# **Felhasználói kézikönyv** Smart 4 turbo

 $12.36$ 

464 12:36 Thursday

in Limited

Egyes szolgáltatások és alkalmazások nem biztos, hogy minden országban rendelkezésre állnak. Részletekért érdeklődjön az értékesítőnél.

Az Android a Google Inc. védjegye. Az Android robotot a Google által létrehozott és megosztott tevékenységek reprodukálják és módosítják, és a Creative Commons 3.0 Attribution Licence feltételei alapján kerül használatra.

© Vodafone Group 2014. A Vodafone és a Vodafone embléma a Vodafone Group védjegyei. Az itt említett termék- és cégnevek azok megfelelő tulajdonosainak tulajdonát képezhetik.

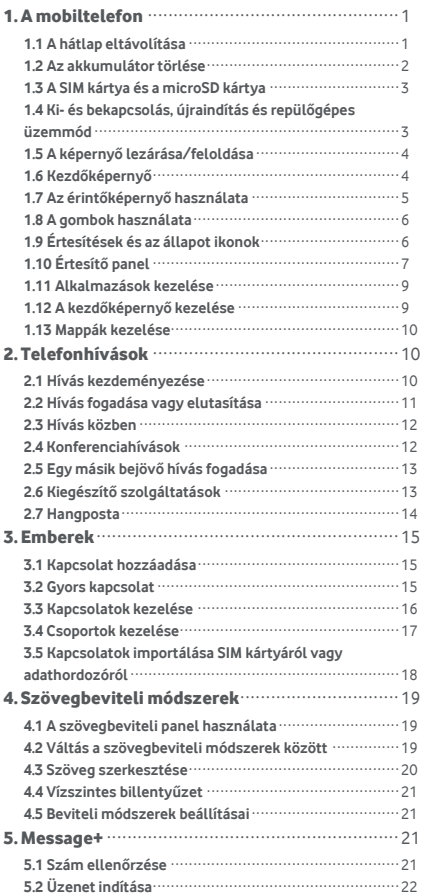

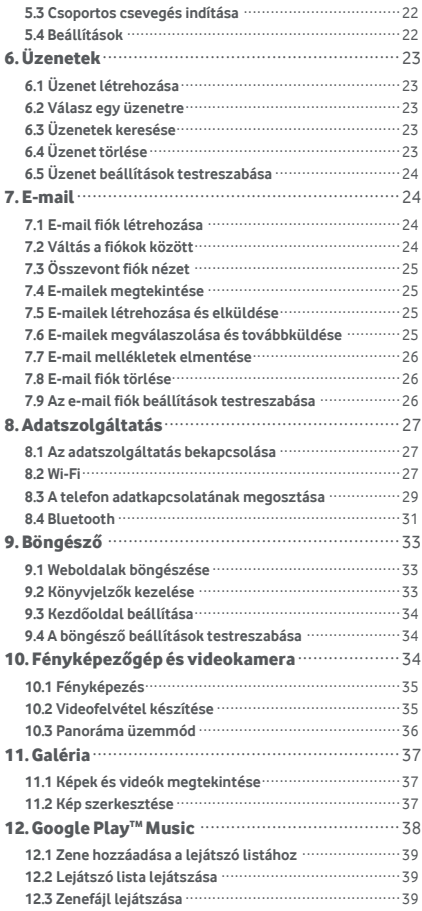

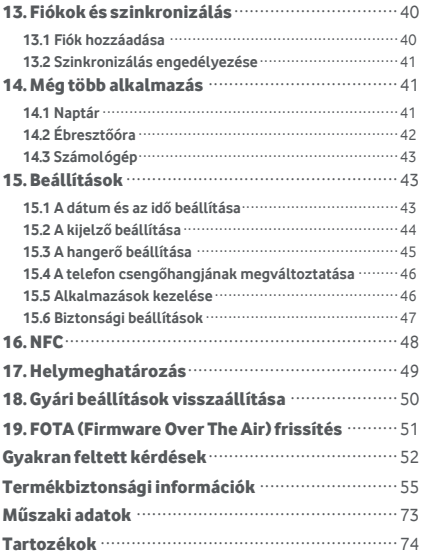

# <span id="page-4-0"></span>1. A mobiltelefon

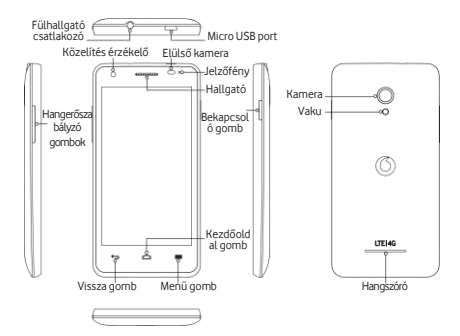

### <span id="page-4-1"></span>**1.1 A há tlap eltá volítá sa**

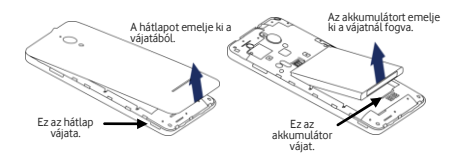

**A há tlap eltá volítá sa:** A telefont tartsa stabilan az oldalainál fogya; a hüvelykujja körmével emelje ki a hátlapot a vájatából.

Az akkumulátor eltávolítása: Tartsa stabilan a telefont, és az akkumulátort emelje ki a rekeszéből.

**Megiegyzés:** Az akkumulátor cseréje vagy eltávolítása előtt a telefont kapcsolja ki.

### <span id="page-5-0"></span>**1.2 Az akkumulá tor tö rlé se**

- 1. A mellékelt USB töltő-/adatká bel kisebbik csatlakozóval ellátott végét csatlakoztassa a telefon tetején található Micro USB portra.
- 2. A kábel másik végét csatlakoztassa a mellékelt csatlakozó ra, é s azt csatlakoztassa a há ló zati feszültségre.
- 3. A bekapcsolást jelző LED zöld fénnyel világít, amikor az akkumulátor töltöttségi szintie 90% fölé kerül.
- **Tippek:**
- A telefon, ha lassabban is, de tö lthető a számítógép tá pfeszültséget biztosító USB portiairól is.
- Az akkumulátor információk megtekinthetők úgy, hogy megé rinti a gyors hozzá fé ré s panel akkumulá tor ikoniát.
- A telefon automatikusan kikapcsol, amikor az akkumulátor töltöttsége túl alacsony. Ha ez történik, töltse fel az akkumulátort. Amikor az akkumulátor töltöttsége kritikusan alacsony, a töltési állapot nem jelenik meg azonnal (vária meg, amíg megjelenik). Ha a telefont a töltés alatt játékra vagy egyéb műveletek vé grehajtá sára használja, az alacsony akkumulátor töltöttség miatt a telefon kikapcsolhat.
- Az akkumulátor akkor is fokozatosan lemerül, ha hosszabb ideig nem használják. Mielőtt az akkumulátort ismét használatba veszi, újra fel kell töltenie annak érdekében, hogy a telefon bekapcsolion, és normál módon használhassa azt.

### <span id="page-6-0"></span>1.3 A SIM kártya és a microSD kártya

Helyezze be a SIM kártvát és a microSD kártvát az alábbi ábrán látható módon.

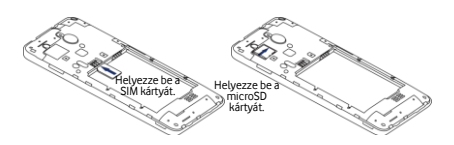

#### **Megjegyzé sek:**

- A SIM ká rtyá t tartsa biztonsá gos helyen. Ne hajlítsa meg, ne sé rtse meg, illetve ne hagyja, hogy statikus elektromossággal vagy vízzel érintkezzen.
- A SIM kártyát a tartóján látható jelzéseknek megfelelő mó don kell behelyezni.
- A SIM ká rtyá nak micro SIM (3FF) típusú ká rtyá nak kell lennie.
- A telefon nem tá mogatja a bekapcsolt á llapotú kártyacserét. A SIM kártya és a microSD kártya behelyezése vagy eltávolítása előtt csatlakoztassa le az adatkábelt és a tápkábelt a telefonról.

## <span id="page-6-1"></span>**1.4 Ki- é s bekapcsolá s, ú jraindítá s é s repülőgépes üzemmód**

**Bekapcsolá s:** Ha a telefon ki van kapcsolva, a bekapcsolásához nyomja meg és tartsa megnyomva a bekapcsoló gombot.

**Kikapcsolá s:** Ha a telefon be van kapcsolva, nyomja meg a bekapcsoló gombot, és addig tartsa megnyomva, amíg az opciók meg nem jelennek. A telefon kikapcsolásához válassza a Kikapcsolás, majd az OK lehetőséget.

**Ú jraindítá s:** Ha a telefon be van kapcsolva, nyomja meg a bekapcsológombot, és addig tartsa megnyomva, amíg az opciók meg nem jelennek. A telefon újraindításához vá lassza az Újraindítás lehetőséget.

**Repülőgépes üzemmód:** Ha a telefon be van kapcsolva, nyomja meg a bekapcsoló gombot, é s addig tartsa megnyomva, amíg az opciók meg nem jelennek. Ha a Repülőgépes üzemmódot választja, a telefon automatikusan letilt minden jeltovábbítást.

### <span id="page-7-0"></span>**1.5 A képernyő lezárása/feloldása**

A képernyő lezárásával a képernyő kikapcsol, és ezzel megelőzhető a gombok véletlenszerű megnyomása. A képernyő lezárásához a telefon használata közben nyomja meg a bekapcsoló gombot.

A feloldáshoz nyomja meg a bekapcsoló gombot és a ikont húzza el jobbra, vagy bármely más irányba.

**Megjegyzés: A**  $\frac{44}{3}$  **>**  $\frac{4}{3}$  **> Biztonság > Képernyőzár** megérintésével állítsa be a képernyőzár típusát. A a kezdőképernyő jobb szélén is megtalálható.

### <span id="page-7-1"></span>**1.6 Kezdőképernyő**

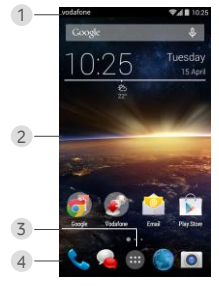

- 1. Á llapotsá v: Az é rtesíté seket é s az á llapot ikonokat jeleníti meg. Az értesítési panel megnyitásához ó vatosan hú zza lefelé .
- 2. Kijelző terület: A telefon fő kijelző területe.
- 3. Az alkalmazások listájának megnyitásához érintse meg a  $\left| \begin{array}{c} ... \\ ... \end{array} \right|$ ikont.
- 4. Parancsikon sáv: Az alkalmazásokat az ikonjuk megérintésével nyithatja meg.

#### **Tippek:**

- 1. A kezdőképernyő többi paneljének megjelenítéséhez az ujját húzza el jobbra vagy balra.
- 2. A kezdőképernyő ismétlés funkció engedélyezéséhez a Beállítások > Kijelző alatt jelölje be a Kezdőképernyő jelölőnégyzetet.

## <span id="page-8-0"></span>**1.7 Az érintőképernyő használata**

**Érintés:** Az alkalmazások vagy más funkciók elindítása.

**É rinté s é s tartá s:** Ha a képernyőt megérinti és 2 másodpercnél hosszabb ideig érintve tartja, az aktuális képernyő vezérlő opciói megnyílnak.

**Csú sztatá s:** A képernyőt csúsztassa felfelé , lefelé , balra vagy jobbra az információk, alkalmazások, weboldalak stb. megtekintéséhez.

Elhúzás: A kiválasztott alkalmazást érintse meg és érintve tartva húzza át egy másik helyre.

**Ujjak összehúzása/széttárása:** Két ujját helyezze a képernyőre, és azokat széttárva nagyíthatja a képet. illetve ö sszehú zva kicsinyítheti.

**Elforgatá s:** A képernyő tájolása automatikusan megváltoztatható állóból fekvő tájolásra, ha a telefont oldalra fordítia.

## <span id="page-9-0"></span>**1.8 A gombok haszná lata**

(Vissza gomb): A vissza gomb megé rinté sé vel tekintheti meg az előző művelet képernyőjét.

(Kezdőképernyő gomb): A kezdőképernyő gomb megérintésével térhet vissza a kezdőképernyőre. A kezdőképernyő megérintésével és érintve tartásával a Google Now™ alkalmazást nyithatja meg.

(Menü gomb): A menü gomb megérintésével jelenítheti meg vagy rejtheti el az alkalmazások menüjét. A menü gomb nyomva tartásával több alkalmazást jeleníthet meg.

## <span id="page-9-1"></span>**1.9 É rtesíté sek é s az á llapot ikonok**

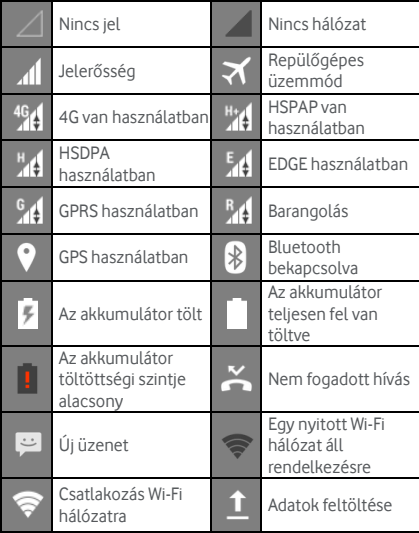

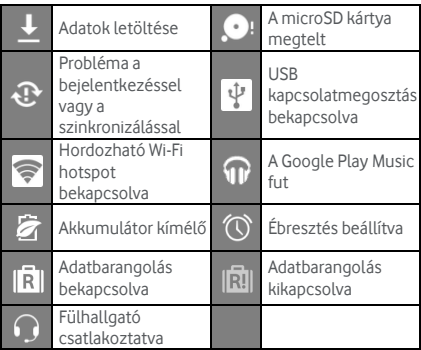

## <span id="page-10-0"></span>**1.10 Értesítő panel**

Az értesítő panel megnyitásához húzza le az állapotsávot. Ezen megtekintheti a telefon hálózati információit, az új eseményeket stb.

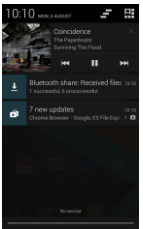

Az értesítő panelen az alábbiakat teheti:

- Gyorsan megnyithatja vagy bezá rhatja az alkalmazá sokat.
- A megé rinté sé vel tö rö lheti az ö sszes é rtesíté st.
- A panel alját felfelé húzva zárhatja be az értesítési panelt.

### **A gyorsbeá llítá sok gomb haszná lata**

Nyissa meg az értesítési panelt, és a **RH** domb megé rinté sé vel vá ltson a gyorsbeá llítá sok gomb panelre. Ú gy is megnyithatja a Gyorsbeá llítá sok panelt, hogy ké t ujjal lehú zza az á llapotsá vot.

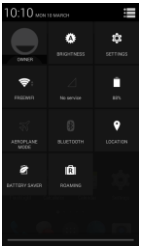

A gyorsbeá llítá sok gomb panelen az alá bbi beá llítá sokat konfigurálhatia:

- A megérintésével a fényerőt állíthatja be.
- A <sup>1</sup><sup>1</sup> megérintésével a beállításokat nyithatja meg.
- A **C** megérintésével a Wi-Fi beállításokat ellenőrizheti, hosszan megérintve pedig a Wi-Fi funkciót kapcsolhatja be vagy ki.
- A *A* megérintésével módosíthatja a mobil adathaszná latot.
- A megérintésével ellenőrizheti az akkumulátor állapotát.
- A **M** megérintésével kapcsolhatja be vagy ki a repülőgépes üzemmódot.
- megérintésével megnyithatja a Bluetooth beállításokat, hosszan megérintve pedig a Bluetooth funkciót kapcsolhatja be vagy ki.
- A **O** megérintésével megnyithatja a

helymeghatározási beállításokat, hosszan megérintve pedig a helymeghatá rozá si funkció t kapcsolhatja be vagy ki.

- A  $\widehat{Z}$  megérintésével megnyithatja az akkumulátorkímélő beállításokat, hosszan megérintve pedig az akkumulátorkímélő funkciót kapcsolhatia be vagy ki.
- A **[R]** megérintésével kapcsolhatja be vagy ki az adatbarangolást.

## <span id="page-12-0"></span>**1.11 Alkalmazá sok kezelé se**

A kezdőképernyőn a megérintésével lépjen be az alkalmazá sok listá já ba. Az alkalmazá sok listá já ban az alá bbiakat teheti:

- Egy alkalmazás megérintésével megnyithatia azt.
- Az ujját balra vagy jobbra elhúzva megtekinthet egy másik listaképernyőt.
- Érintsen meg és tartson megérintve egy alkalmazás ikont, és húzza a Kezdőképernyőre.

## <span id="page-12-1"></span>**1.12 A kezdőképernyő kezelése**

- $\bullet$  A kezdőképernyőn a  $\bullet$  (Menü gomb) > megérintésével lépjen be az alkalmazások listájába.
- A widget listá ban é rintsen meg egy widgetet é s hú zza a kezdőképernyőre.
- A kezdőképernyőn érintse meg a (Menü gomb) ikont, majd a sorrend átrendezéséhez érintse meg és tartsa megérintve a kezdőképernyő panelt.
- A kezdőképernyőn érintsen meg egy parancsikont vagy widgetet és a törléséhez húzza a  $\boldsymbol{\times}$  ikonra.

**Tipp:** Annak érdekében, hogy a telefont az Ön jgényeinek

megfelelően lehessen beállítani, a <sup>101</sup> ikont húzza el a

kezdőképernyő jobb széléről a fő kezdőképernyőre, így ahhoz könnyebben hozzáférhet.

## <span id="page-13-0"></span>**1.13 Mappá k kezelé se**

- **Mappá k hozzá adá sa:** A kezdőképernyőn érintsen meg és tartson megérintve egy alkalmazás ikont, és húzza egy másik alkalmazás ikonra egy új mappa lé trehozá sa é rdeké ben.
- **Mappá k á tnevezé se:** A kezdőképernyőn az előugró ablakban érintsen meg és tartson megérintve egy mappanevet a mappa átnevezéséhez.
- **Mappá k tö rlé se:** A kezdőképernyőn érintsen meg egy mappát és a törléséhez húzza a  $\boldsymbol{\times}$  ikonra.
- **Mappá k á thelyezé se a parancsikon sá vra:** Ha van szabad hely a képernyő alján lévő parancsikon sávon, érintsen meg egy mappát és húzza a parancsikon sá vra.

# <span id="page-13-1"></span>2. Telefonhí vá sok

Telefonhívások kezdeményezhetők a billentyűzet, az Emberek vagy a Hívá snapló haszná latá val. Hívá s kö zben egy másik bejövő hívást is fogadhat vagy továbbíthatja azt a hangpostájára, illetve folytathat konferenciahívást. A tárcsázó alkalmazás megnyitásához érintse meg a

kezdőképernyő alján lévő **kezdőképernyő alján lévő** ikont, vagy érintse meg a  $\mathbb{H}$   $\leftarrow$  ikont.

### <span id="page-13-2"></span>**2.1 Hívás kezdeményezése**

- A tárcsázó alkalmazás képernyőn a billentyűzet megnyitásához érintse meg a ill ikont.
- A telefonszá m beírá sá hoz é rintse meg a számgombokat.

• A szám tárcsázásához érintse meg a képernyő alján lévő ikont.

**Tipp:** A hívás hangminőségének megőrzése érdekében hívá s kezdemé nyezé sekor vagy fogadá sakor ne é rintse meg a hallgatót vagy a hangszórót.

### **Hívá s kezdemé nyezé se a Kapcsolatok haszná latá val**

- A tárcsázó alkalmazás képernyőn az Összes kapcsolat lista megnyitásához érintse meg a **ez** ikont.
- Hívás kezdeményezéséhez érintsen meg egy kapcsolatot.

### **Hívá s kezdemé nyezé se a Hívá snapló bó l**

- A tárcsázó alkalmazás képernyőn a hívásnapló megtekintéséhez érintse meg a  $\mathbb O$  ikont.
- Hívás kezdeményezéséhez érintse meg a Hívásnapló jobb oldalán lévő

## <span id="page-14-0"></span>**2.2 Hívá s fogadá sa vagy elutasítá sa**

Amikor bejövő hívása érkezik, az alábbiakat teheti:

- Hívás fogadása: A hívás fogadásához a **ikont** húzza el jobbra.
- **Hívás elutasítása: A hívás elutasításához a <b>ikont** hú zza el balra.
- Elutasító SMS: A  $\equiv$  ikont felfelé elhúzva elutasítja a hívást, és a hívó félnek egy SMS üzenetet küld.

**Tipp:** A tárcsázó alkalmazás képernyőn a **(Menü** gomb) > Beá llítá sok > Gyors vá laszok megnyomá sá val szerkesztheti az elutasító SMS-t.

### <span id="page-15-0"></span>**2.3 Hívá s kö zben**

A hívás képernyőn az alábbiakat teheti:

- Hívás megszakítása: A **megérintésével** szakíthatja meg a hívást.
- Egy másik szám beírása: A  $\blacksquare$  megérintésével megnyithatja a billentyűzetet és egy másik számot írhat be.
- A kihangosító bekapcsolása: A **M** megérintésével hangosíthatja ki a hívást (így a telefont nem kell a fülénél tartania)
- Némítás: A  $\mathcal{L}$  megérintésével némíthatja a hívást, így a másik fél nem hallhatja az Ön hangját.
- Hívás tartása: A **II** megérintésével tarthatja az aktuális hívást.
- Harmadik személy bevonása a hívásba: A megérintésével léphet a tárcsázó képernyőre, és vonhat be harmadik személyt a hívásba.

**Tipp:** Hívás közben egyéb funkciókat is használhat. A visszatéréshez a hívás képernyőre nyissa meg az értesítő panelt, és érintse meg az aktuális hívást.

## <span id="page-15-1"></span>**2.4 Konferenciahívá sok**

Folytathat konferenciahívást több résztvevővel.

- Hívja az első résztvevőt.
- Az első résztvevővel folytatott hívás közben érintse meg a  $\mathbf{Q}_{\mathbf{i}}$  ikont.
- A billentyűzet használatával írja be a második fél telefonszámát, vagy a  $\bigcirc$ , illetve a  $\bigcirc$

megé rinté sé vel vá lassza ki a szá mot.

• A második résztvevő kapcsolása után a megérintésével indítsa el a konferenciahívást.

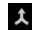

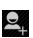

• A **megérintésével fejezheti be a** konferenciahívá st.

**Tipp:** A konferenciahívás üzemmódban maximum 6 résztvevő lehet. Részletekért látogasson el a Vodafone weboldalára vagy forduljon a Vodafone ügyfélszolgálatához.

### <span id="page-16-0"></span>**2.5 Egy másik bejövő hívás fogadása**

Ha hívá s kö zben egy má sik hívá sa é rkezik, fogadhatja a bejövő hívást és az aktuális hívást automatikusan tarthatja a hívás megszakítása nélkül. **Tipp:** Ennek a szolgáltatásnak a használata előtt engedé lyeznie kell a hívá svá rakoztatá st. Ré szleteké rt látogasson el a Vodafone weboldalára vagy forduljon a Vodafone ügyfélszolgálatához.

## <span id="page-16-1"></span>**2.6 Kiegészítő szolgáltatások**

A telefon számos kiegészítő szolgáltatást tá mogat. Többek között a hívástovábbítást és a hívásvárakoztatást. **Tipp:** Ezeket a szolgáltatásokat a hálózatnak is tá mogatnia kell. Ré szleteké rt lá togasson el a Vodafone weboldalára vagy forduljon a Vodafone ügyfélszolgálatához.

### **Hívá stová bbítá s beá llítá sa**

Ha nem tud hívá st fogadni, ennek a funkció nak a beá llítá sá val tová bbíthatja a hívá st egy má sik szá mra.

- A tárcsázó alkalmazás képernyőn érintse meg a (Menü gomb) > Beállítások > Hívástovábbítás lehetőséget.
- Válassza ki a továbbítás típusát, és írja be a számot, amelyre a hívást továbbítani szeretné.
- A funkció engedé lyezé sé hez vá lassza az Engedélyezés lehetőséget.

#### **Hívá svá rakozatá s beá llítá sa**

Miután heállította ezt a funkciót, a telefon értesíti Önt a beérkező hívásról, miközben egy másik hívást folytat. A hívó felet is értesíti, hogy várja meg, amíg Ön befejezi az aktuális hívást annak érdekében, hogy kapcsolható legyen. A bejövő hívást fogadhatja is, és válthat a két hívás között.

- A tárcsázó alkalmazás képernyőn érintse meg a (Menü gomb) > Beá llítá sok > Tová bbi beá llítá sok > Hívásvárakoztatás lehetőséget.
- A funkció engedé lyezé sé hez jelö lje be a Hívásvárakoztatás jelölőnégyzetét.

### <span id="page-17-0"></span>**2.7 Hangposta**

Ha aktivália és beállítia a hangpostáját, a telefon a nem fogadott hívá sokat automatikusan a hangpostá ra továbbítja (beleértve a hívás közben, illetve kikapcsolt telefon esetén nem fogadott hívásokat is).

- A tárcsázó alkalmazás képernyőn érintse meg a (Menü gomb) > Beállítások > Hangposta > Beállítás lehetőséget.
- Érintse meg a Hangposta szám lehetőséget, írja be a hangposta számát, majd a hangposta beállításához érintse meg az OK lehetőséget.
- A hangposta meghallgatásához a tárcsázó billentyűzet képernyőn nyomja meg és tartsa megnyomva az 1-es gombot, és kövesse a szolgáltatás utasításait.

**Tipp:** A funkció használata előtt a hangposta aktiválása érdekében fordulion a Vodafone ügyfélszolgálatához. Részletekért látogasson el a Vodafone weboldalára vagy forduljon a Vodafone ügyfélszolgálatához.

## <span id="page-18-0"></span>3. Emberek

Az Emberek alkalmazá s haszná lható a telefonszá mok, címek és egyéb információk elmentésére és kezelésére. Az Emberek alkalmazás megnyitásához a fő kezdőképernyőt húzza el jobbra a kezdőképernyő

megjelenítéséhez, és érintse meg a **et** ikont.

Megérintheti a  $\frac{1}{n}$  >  $\frac{1}{n}$  ikont is.

## <span id="page-18-1"></span>**3.1 Kapcsolat hozzá adá sa**

- A Kapcsolatok képernyőn érintse meg a  $\geq$ + ikont.
- Vá lassza ki, hogy hová szeretné elmenteni a kapcsolatot.
- Írja be a kapcsolat adatait.
- $A \vee$  DONE megérintésével mentse el a kapcsolat adatait.

**Tipp:** A Hívásnaplóban egy telefonszám megérintésével közvetlenül elmentheti azt kapcsolatként.

## <span id="page-18-2"></span>**3.2 Gyors kapcsolat**

A Kapcsolatok képernyőn érintse meg egy kapcsolat avatarját (képét), és válassza ki a kapcsolattal történő kommunikáció módját jelző ikont. Így a kapcsolatot gyorsan tudja hívni, illetve SMS-t vagy e-mailt kü ldhet neki. Az ikonok attól függően állnak rendelkezésre, hogy milyen adatok tartoznak a kapcsolathoz, illetve milyen alkalmazások vagy fiókok vannak a telefonon.

### <span id="page-19-0"></span>**3.3 Kapcsolatok kezelé se**

### **Kapcsolat hozzá adá sa a Kedvencekhez**  A Kapcsolatok képernyőn válassza ki a kapcsolatot, amelyet a Kedvencekhez szeretne hozzá adni, majd érintse meg a kapcsolat neve mellett jobbra lévő ikont. A csillag színessé válik (  $\blacktriangleright$  ) jelezve, hogy a kapcsolat a Kedvencek közé került.

### **Kapcsolat keresé se**

- A Kapcsolatok képernyőn érintse meg a  $\Omega$ ikont.
- Írja be a keresendő kapcsolat nevét. A kereső sáv alatt megjelennek a keresési eredmények.

**Tipp:** Úgy is kereshet gyorsan kapcsolatot, hogy elhúzza az ujját a Kapcsolatok képernyő jobb oldalán lévő görgetősávon.

#### **Kapcsolat szerkeszté se**

- A Kapcsolatok képernyőn válassza ki a szerkesztendő kapcsolatot, majd érintse meg a (Menü gomb) > Szerkesztés lehetőséget.
- Mó dosítsa az adatokat, majd a kapcsolat elmentéséhez érintse meg a  $\vee$  P<sup>one</sup> ikont. Vagy a módosítások elvetése érdekében érintse meg a (Menü gomb) > Elvetés lehetőséget.

### **Kapcsolat tö rlé se**

- A Kapcsolatok képernyőn válassza ki a törlendő kapcsolatot, majd érintse meg a (Menü gomb) > Törlés lehetőséget.
- A kapcsolat törlésének megerősítése érdekében é rintse meg az OK gombot.

#### **Kapcsolat vCard kü ldé se**

A ".vcf " formátumú vCard elküldhető e-mailben, Bluetooth vagy MMS funkción keresztül. Ha e-mailben szeretné elkü ldeni a vCard-ot, először a telefonon be kell á llítania egy e-mail fió kot. (Lá sd a felhaszná ló i ú tmutató "7,1 E-mail fiók létrehozása" című részét a 24. oldalon.)

- A Kapcsolatok képernyőn é rintsen meg egy kapcsolatot.
- Érintse meg a **de (Menü** gomb) > Megosztás lehetőséget.
- Vá lassza ki a vCard kü ldé sé nek mó djá t.

### <span id="page-20-0"></span>**3.4 Csoportok kezelé se**

#### **Csoport lé trehozá sa**

- $\cdot$  A Kapcsolatok képernyőn a  $\cdot$  megérintésével váltson a Csoportok képernyőre.
- Érintse meg a  $\stackrel{def}{=}$  ikont és válasszon ki egy fiókot.
- Íria be a csoport nevét.
- Érintse meg a  $\Omega_0$  ikont, válasszon ki egy vagy több kapcsolatot, majd érintse meg a  $\checkmark$  ikont.
- $A \vee$  DONE megérintésével mentse el a csoport adatait.

### **Csoport szerkeszté se**

Bármikor módosíthatja a csoporthoz eltárolt informá ció kat.

- $\bullet$  Válasszon ki egy csoportot és érintse meg a (Menü gomb) > Szerkesztés lehetőséget.
- 
- Szerkessze a csoport nevét, adjon hozzá vagy töröljön tagokat.
- Érintse meg a  $\checkmark$  pone <sub>ikont.</sub>

#### **Kapcsolat hozzá adá sa a csoportokhoz**

Egy kapcsolat csoportokhoz történő hozzáadásához az alá bbiakat teheti:

- A kapcsolat adatainak szerkeszté sekor a csoportok kivá lasztá sá hoz é rintse meg a CSOPORTOK alatt talá lható csoportneveket.
- Csoport szerkeszté sekor írjon be egy kapcsolat nevet. A név írása közben a telefon automatikusan megjeleníti az eltárolt kapcsolatokat. Érintse meg a kapcsolatot, amelyet a csoporthoz szeretne hozzá adni.

## <span id="page-21-0"></span>**3.5 Kapcsolatok importá lá sa SIM ká rtyá ró l vagy adathordozó ró l**

- Az Emberek képernyőn érintse meg a **iden** (Menü gomb) > Import/export lehetőséget, és válassza ki a megfelelő opciót.
- Válasszon ki egy vagy több kapcsolatot.
- A  $\vee$  megérintésével fejezze be a kapcsolat(ok) másolását.

**Tipp:** A felhasználói kézikönyv "Gyakran feltett kérdések" című részében (52. oldal) bővebb információt talál arról, hogy microSD kártya használatával hogyan kell a kapcsolatokat importálni egy másik telefonról.

# <span id="page-22-0"></span>4. Szö vegbeviteli mó dszerek

### <span id="page-22-1"></span>**4.1 A szö vegbeviteli panel haszná lata**

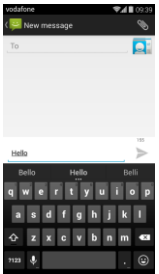

A beviteli panel haszná lható szö veg beírá sá ra. Ha szöveget kell beírnia, a beviteli panel megnyitásához érintse meg szövegbeviteli területet. A beviteli panel elrejtéséhez érintse meg a Vissza gombot.

### <span id="page-22-2"></span>**4.2 Vá ltá s a szö vegbeviteli mó dszerek kö zö tt**

Ha más szövegbeviteli módszert telepített, válthat a beviteli módszerek között.

- Amikor a képernyőn a billentyűzet látható, az értesítő panel megnyitá sá hoz ó vatosan hú zza el az állapotsávot.
- É rintse meg a Beviteli mó dszer kivá lasztá sa lehetőséget, és válassza ki a használni kívánt beviteli mó dszert.

**Tipp:** Érintse meg a  $\frac{1}{2}$  >  $\frac{1}{2}$  > Nyelv és bevitel > Alapértelmezett lehetőséget, és válassza ki az alapértelmezettként beállítandó beviteli módszert.

## <span id="page-23-0"></span>**4.3 Szö veg szerkeszté se**

Érintse meg és tartsa megérintve a beírt szöveget, és jelölje ki a szerkesztendő tartalmat. A szöveg gyors szerkesztése érdekében használhatja a képernyő jobb felső részén megjelenő ikonokat.

- **11** : Teljes szöveg kiválasztása.
- $\mathbb{R}$ : Kijelölt szöveg kivágása. Érintse meg és tartsa megé rintve a beírt szö veget, a kurzort vigye a szerkesztendő szövegrészhez, és ennek az ikonnak a megérintésével vágja ki a szöveget. A kivágás után megérinthet és érintve tarthat egy üres területet, amíg
	- a **PASTE REPLACE...** meg nem jelenik. A **ikont** mozgassa arra a helyre, ahová a szöveget be szeretné illeszteni, majd a korábban kivágott szöveg

beillesztéséhez érintse meg a **PASTE** ikont.

**E**: Kijelölt szöveg másolása. Érintse meg és tartsa megérintve a beírt szöveget. A kurzor mozgatásával jelölje ki a másolandó szöveget, és a szöveg másolásához érintse meg ezt az ikont. A másolás után megérinthet és érintve tarthat egy üres területet, amíg

**PASTE REPLACE...** meg nem jelenik. A **ikont** mozgassa arra a helyre, ahová a szö veget be szeretné illeszteni, majd a korá bban má solt szö veg

beillesztéséhez érintse meg a **FASTE** ikont.

 $\blacksquare$ : Szöveg felülírása. Érintse meg és tartsa megérintve a beírt szöveget. A kurzor mozgatásával jelölje ki a felülírandó szöveget, és ennek az ikonnak a megérintésével írhatja felül a szöveget a korábban kivá gott vagy má solt szö veggel.

## <span id="page-24-0"></span>**4.4 Vízszintes billentyűzet**

Ha engedélyezte az automatikus elforgatást (a  $\bullet$  > Kijelző menüben), a könnyebb szövegbevitel érdekében a telefont forgassa el, és a képernyőn megjelenő billentyűzet vízszintes állásba vált.

### <span id="page-24-1"></span>**4.5 Beviteli mó dszerek beá llítá sai**

Miután kiválasztott egy beviteli módszert, az alábbi beá llítá sokat konfigurá lhatja.

- A kezdőképernyő jobb szélén érintse meg a  $\bullet$  > Nyelv és bevitel lehetőséget, vagy érintse meg  $a \stackrel{(ii)}{\longrightarrow} > 0$  > Nyelv és bevitel lehetőséget.
- A Billentyűzet és beviteli módszerek képernyőn érintse meg a beviteli módszer mellett lévő **In**ikont a beá llítá sainak konfigurá lá sa é rdeké ben.

## <span id="page-24-2"></span>5. Message+

A Message+ lehetővé teszi a fényképek, videók és hangfájlok megosztását az ismerőseivel, valamint lehetővé teszi a csevegést vagy a csoportos csevegést az ismerőseivel.

A Message+ megnyitásához érintse meg a

kezdőképernyő alján lévő **ve** ikont, vagy érintse meg a

 $\frac{1}{2}$   $\frac{1}{2}$ ikont.

## <span id="page-24-3"></span>**5.1 Szám ellenőrzése**

Az első használatbavételkor ellenőriznie kell a számát.

- A telefonszámának beírásához kövesse a képernyőn megjelenő utasításokat.
- A szám megerősítéséhez érintse meg az OK lehetőséget.

• Az alkalmazá s csatlakozik a Message+ szolgá ltató rendszerre, és egy rejtett megerősítő SMS-t küld. Miután a megadott időn belül fogadta az SMS-t, az alkalmazás regisztrálásra kerül és elindul.

**Tipp:** A Csevegés és fáil megosztás funkció aktiválásához előzőleg csatlakozzon az internetre.

## <span id="page-25-0"></span>**5.2 Ü zenet indítá sa**

- A Message+ képernyőn érintse meg a  $\overrightarrow{A}$  ikont.
- Vá lassza ki a címzetteket é s hozza lé tre az ü zenetet. A megé rinté sé vel vá lassza ki a megosztandó mellékletet, mint például egy fényképet, videót, helyadatot, fáilt stb.
- Az ü zenet elkü ldé sé hez é rintse meg a Kü ldé s lehetőséget.
- Az elküldése után ellenőrizheti az üzenet állapotát.

**Tipp:** Ha az ismerőse nem aktiválta a Message+ szolgáltatást, az üzenet SMS/MMS formátumban kerül elkü ldé sre.

### <span id="page-25-1"></span>**5.3 Csoportos csevegés indítása**

- A Message+ képernyőn érintse meg a <sup>kar</sup>+ ikont.
- Írion be egy témát ehhez a csoportos csevegéshez.
- A kapcsolatok megkeresé sé hez írja be a nevü ket vagy számukat. A  $+$  megérintésével is választhat. kapcsolatot. Ezután indítsa el a csevegést.
- Az ismerősei állapotának ellenőrzéséhez érintse meg a csevegés címét, vagy csevegés közben adjon hozzá úi kapcsolatot a csoporthoz.

### <span id="page-25-2"></span>**5.4 Beá llítá sok**

A Message+ képernyőn érintse meg a (Menü gomb) > Stílus, Csevegés és SMS, Megosztás, Értesítések stb. konfigurálásának beállításai lehetőséget.

# <span id="page-26-0"></span>6. Ü zenetek

A kezdőképernyőn az Üzenetek megnyitásához érintse meg a  $\frac{1}{2}$  >  $\frac{1}{2}$  ikont.

## <span id="page-26-1"></span>**6.1 Ü zenet lé trehozá sa**

• Az Üzenetek képernyőn érintse meg a  $\equiv$  ikont.

- Íria be a címzett számát, vagy a  $\mathbf{S}^{\mathsf{T}}$  megérintésével vá lasszon ki egy kapcsolatot.
- Íria meg az üzenetet. A  $\bigotimes$  megérintésével mellékelhet médiafáilokat, mint a fényképek, hang vagy diák.
- Az üzenet elküldéséhez érintse meg a lehetőséget.

**Tipp:** Ha fáilt mellékel az üzenethez, az SMS üzenet MMS üzenetként kerül elküldésre.

## <span id="page-26-2"></span>**6.2 Vá lasz egy ü zenetre**

- Az Üzenetek képernyőn válassza ki az üzenetet, amelyre vá laszolni szeretne.
- Íria meg az üzenetet, és az elküldéséhez érintse meg a lehetőséget.

## <span id="page-26-3"></span>**6.3 Ü zenetek keresé se**

Az Üzentek képernyőn érintse meg a  $\overline{Q}$  ikont, és a kívá nt ü zenet gyors megkeresé sé hez írja be az ü zenet tartalmát vagy kulcsszavait.

## <span id="page-26-4"></span>**6.4 Ü zenet tö rlé se**

Az Üzenetek képernyőn érintse meg és tartsa megérintve a törlendő üzenet-beszé lgeté st. Az

üzenet-beszélgetés törléséhez érintse meg a ikont.

## <span id="page-27-0"></span>**6.5 Ü zenet beá llítá sok testreszabá sa**

Az Üzenetek képernyőn érintse meg a (Menü gomb) > SMS, MMS konfigurá lá sá nak beá llítá sai, ü zenet értesítések és egyéb beállítások lehetőséget.

# <span id="page-27-1"></span>7. E-mail

Az e-mail alkalmazás használható e-mailek küldésére és fogadására.

Az E-mail megnyitásához érintse meg a kezdőképernyőn

lévő **ikont, vagy érintse meg a iii** > ikont.

### <span id="page-27-2"></span>**7.1 E-mail fió k lé trehozá sa**

Az e-mailek küldése és fogadása előtt konfigurálnia kell egy e-mail fiókot. Az e-mailek küldéséhez és fogadásához a telefonon működő Vodafone adatszolgáltatásra van szükség. Ezt általában a Vodafone díjcsomag tartalmazza.

• Vá lasszon ki egy fió kot, írja be az e-mail címet é s a jelszót, majd érintse meg a Tovább lehetőséget. A beállítások konfigurálásához kövesse a képernyőn megjelenő utasításokat.

#### **Tippek:**

- 1. A kezdeti e-mail fiók létrehozása után a Bejövő képernyőn a **(Menü gomb)** > Beállítások > FIÓK HOZZÁADÁSA lehetőség megérintésével egy másik e-mail fió kot is hozzá adhat.
- 2. Az e-mail fiókot állítsa be az e-mail szolgáltató utasításainak megfelelően. A beállítások érdekében jelentkezzen be az e-mail szolgáltató weboldalára.

### <span id="page-27-3"></span>**7.2 Vá ltá s a fió kok kö zö tt**

A Bejövő képernyőn érintse meg a képernyő tetején lévő e-mail cím mezőt. A megjelenő listából válasszon ki egy

e-mail fió kot. Ezutá n automatikusan a kivá lasztott fiókhoz tartozó Bejövő képernyő jelenik meg.

## <span id="page-28-0"></span>**7.3 Ö sszevont fió k né zet**

A képernyőn megjelenítheti az összes fiókjának bejövő e-mailjeit. A Bejövő képernyőn érintse meg a képernyő tetején lévő e-mail cím mezőt, majd válassza az Összevont nézet lehetőséget.

### <span id="page-28-1"></span>**7.4 E-mailek megtekinté se**

A Bejövő képernyőn érintse meg az e-mailt, amelyet meg szeretne nyitni.

## <span id="page-28-2"></span>**7.5 E-mailek lé trehozá sa é s elkü ldé se**

- A Bejövő képernyőn érintse meg a  $\blacktriangleright$  ikont.
- Érintse meg a Címzett mezőt, és írja be a címzett e-mail címét. A **les megérintésével is választhat** kapcsolatot.
- A megfelelő mezőkbe írja meg az üzenet tárgyát és szövegét.
- Az e-mail elküldéséhez érintse meg a lehetőséget.

### <span id="page-28-3"></span>**7.6 E-mailek megvá laszolá sa é s tová bbkü ldé se**

A Bejövő képernyőn érintse meg az e-mailt, amelyre vá laszolni szeretne.

- A megé rinté sé vel vá laszolhat kö zvetlenü l a feladó nak.
- A  $\overline{\phantom{a}}$  > Válasz mindenkinek lehetőség megérintésével vá laszolhat mindenkinek.
- A  $\overline{\phantom{a}}$  > Továbbítás lehetőség megérintésével küldheti tová bb az e-mailt.

### <span id="page-29-0"></span>**7.7 E-mail mellé kletek elmenté se**

- A Bejövő képernyőn érintse meg az e-mailt, amelyet meg szeretne tekinteni.
- A képernyőt csúsztassa felfelé a tartalom után lévő mellékletek megtalálásához.
- A > Mentés lehetőség megérintésével mentheti el a mellé kletet.

#### **Tippek:**

- 1. Ha a telefon microSD kártvával rendelkezik, a letöltött fáil alapértelmezett beállításként a microSD kártva leöltés mannájába kerül (/storage/external\_sd/Download).
- 2. Az alapértelmezett tárolási hely a Beállítások > Tá roló > ALAPÉ RTELMEZETTEN ÍRT LEMEZ lehetőségnél módosítható.

### <span id="page-29-1"></span>**7.8 E-mail fió k tö rlé se**

- A Beállítások képernyőn (a kezdőképernyőn) érintse meg a <sup>(##)</sup> > <sup>100</sup> lehetőséget.
- A FIÓKOK képernyőn érintse meg az e-mail fió kot.
- $\bullet$  Érintse meg a fiók nevét, majd a  $\blacksquare$  (Menü gomb) > Fiók eltávolítása lehetőség megérintésével törölje a fió kot.

### <span id="page-29-2"></span>**7.9 Az e-mail fió k beá llítá sok**

### **testreszabá sa**

- $\bullet$  A Bejövő képernyőn a  $\blacksquare$  (Menü gomb) > Beállítások lehetőség megérintésével nyissa meg a fiók beállítások képernyőt.
- Érintsen meg egy e-mail fiókot.
- Mó dosítsa a fió k beá llítá sokat, mint pl. az adathasználat, értesítési beállítások, kiszolgáló beá llítá sok stb.

# <span id="page-30-0"></span>8. Adatszolgáltatás

### <span id="page-30-1"></span>**8.1 Az adatszolgá ltatá s bekapcsolá sa**

- $\cdot$  Érintse meg a  $\frac{1}{111}$  >  $\frac{1}{111}$  ikont.
- A VEZETÉK NÉLKÜLI ÉS HÁLÓZATOK képernyőn é rintse meg a Több... > Mobilhálózatok lehetőséget.
- Az adatszolgá ltatá s bekapcsolá sá hoz jelö lje be az Adat engedélyezése jelölőnégyzetet.
- Az adatbarangolás szolgáltatás bekapcsolásához jelölje be az Adatbarangolás jelölőnégyzetet.

#### **Tippek:**

- 1. A készenléti idő meghosszabbítása és az adathasználat csökkentése érdekében kapcsolia ki az adatszolgáltatást, ha nincs szüksége hálózati szolgáltatásokra.
- 2. A barangolás közbeni mobilhálózat használata további kö ltsé gekkel já rhat. Ré szleteké rt lá togasson el a Vodafone weboldalá ra.
- 3. A telefon hozzáférési pontiai már konfigurálya vannak. Engedély nélkül ne módosítsa a hozzáférési pont paramé tereket, mert akkor nem biztos, hogy hozzá fé rhet a há ló zatokhoz.

## <span id="page-30-2"></span>**8.2 Wi-Fi**

A telefon Wi-Fi funkció ja haszná lható az internet elérésére és az e-mailek fogadására, illetve küldésére.

- Érintse meg a  $\frac{1}{100}$  >  $\frac{1}{100}$  ikont.
- A VEZETÉK NÉLKÜLI ÉS HÁLÓZATOK képernyőn a Wi-Fi kapcsoló megérintésével kapcsolhatia be és ki a Wi-Fi funkciót
- A VEZETÉK NÉLKÜLI ÉS HÁLÓZATOK képernyőn a Wi-Fi megé rinté sé vel nyissa meg a Wi-Fi beá llítá sok képernyőt. A telefon megkeresi és listázza a közelben lévő Wi-Fi hotspotokat.

28

• Vá lassza ki a Wi-Fi hotspotot, amelyre csatlakozni szeretne. Ha a kiválasztott hálózat biztonságos, a csatlakozá shoz meg kell adnia a jelszó t.

#### **Tippek:**

- 1. Ha egyszerre kapcsolja be a Wi-Fi funkciót és az adatszolgá ltatá st, a telefon automatikusan a Wi-Fi kapcsolatot használia. Ha a Wi-Fi kapcsolat megszakad, a telefon az adatszolgáltatást használja az adatkapcsolat folytatásához.
- 2. A Wi-Fi beállítások képernyőn érintse meg a  $\blacksquare$ ikont. és konfigurálhat egy új Wi-Fi hotspot SSID (szolgá ltatá ské szlet-azonosító ) hitelesíté st.
- 3. A Wi-Fi jeleket az olyan akadá lyok, mint pé ldá ul a falak leárnyékolhatják vagy gyengíthetik.

### **Csatlakozá s Wi-Fi-re WPS haszná latá val**

A WPS (Wi-Fi vé dett beá llítá s), má s né ven gyors biztonságos beállítás egy olyan művelet, amely leegyszerűsíti a Wi-Fi csatlakozási beállításokat. A biztonságos kapcsolat automatikus létrehozásához egyszerűen megnyomhatja a WPS gombot vagy beírhat egy PIN kódot. Nincs szükség bonyolult beállítások konfigurálására a Wi-Fi hotspot adminisztrációs szoftverben.

**Tipp:** Ha WPS funkciót használ egy Wi-Fi hotspotra történő csatlakozáshoz, ellenőrizze, hogy a Wi-Fi hotspot tá mogatja-e a WPS funkciót; ellenkező esetben ez a funkció nem használható

### **Csatlakozás WPS gombbal**

- Engedélyezze a Wi-Fi funkciót.
- A Wi-Fi beállítások képernyőn érintse meg a  $\bigcirc$ ikont.
- A Wi-Fi hotspot eszközön nyomia meg a WPS gombot.

#### Csatlakozás WPS PIN kóddal

- Engedélyezze a Wi-Fi funkciót.
- A Wi-Fi beállítások képernyőn érintse meg a (Menü gomb) > WPS PIN kód megadása lehetőséget. A telefon automatikusan létrehoz egy PIN kódot.
- Ezt a PIN kódot írja be a Wi-Fi hotspot eszközön. **Tipp:** Csatlakozhat úgy is, hogy a PIN kódot a Wi-Fi eszköz használatával hozza létre, és ezt a PIN kódot íria be a telefonon.

### <span id="page-32-0"></span>**8.3 A telefon adatkapcsolatá nak**

### **megosztá sa**

A telefon mobilhá ló zati kapcsolata megosztható egy számítógénnel USB adatkábelen keresztül. Ezt USB kapcsolatmegosztásnak nevezik. A telefon mobilhálózati kapcsolata megosztható hordozható Wi-Fi hotspotként vagy Bluetooth funkcióval.

**Tipp:** Ennek a funkciónak a használata a díjcsomagtól függően további költségekkel járhat. Részletekért látogasson el a Vodafone weboldalára vagy fordulion a Vodafone ügyfélszolgálatához.

### **A telefon mobilhá ló zati kapcsolatá nak megosztá sa USB kapcsolaton keresztü l**

Ha a számítógép operációs rendszere Windows XP vagy frissebb, illetve új kiadású Linux (pl. Ubuntu 10.4), akkor a számítógén beállításainak módosítása nélkül használhatja az USB kapcsolatmegosztást. Ha más operá ció s rendszerrel rendelkező számítógéppel használja az USB kapcsolatmegosztást, akkor a számítógépen létre kell hoznia a megfelelő hálózati kapcsolatokat.

- Érintse meg a  $\frac{1}{2}$  >  $\frac{1}{2}$  ikont.
- A VEZETÉK NÉLKÜLI ÉS HÁLÓZATOK képernyőn érintse meg a Több... > Kapcsolatmegosztás és hordozható hotspot lehetőséget.
- Az USB kapcsolatmegosztás jelölőnégyzet bejelö lé sé vel ossza meg a telefon mobilhá ló zati kapcsolatát a számítógénnel, és a számítógénet használhatja az internetre történő csatlakozásra.

**Tipp:** Amikor a telefon adatkapcsolatát USB kapcsolatmegosztáson keresztül osztja meg, a microSD kártya nem állítható be háttértárolóként.

### **A telefon adatkapcsolatá nak megosztá sa hordozható Wi-Fi hotspotké nt**

Ha a telefont Wi-Fi hotspotként állítia be, maximum nyolc vezeték nélküli eszközt csatlakoztathat rá

- $\cdot$  Érintse meg a  $\cdots$  >  $\circ$  ikont.
- A VEZETÉK NÉLKÜLI ÉS HÁLÓZATOK képernyőn é rintse meg a Tö bb... > Kapcsolatmegosztá s é s hordozható hotspot lehetőséget.
- A Hordozható Wi-Fi hotspot jelölőnégyzet bejelölésével aktiválja a Wi-Fi hotspotot és ossza meg a mobilhálózati kapcsolatot.

#### **Tippek:**

- 1. A Wi-Fi hotspot beállítás lehetőség megérintésével a Wi-Fi hotspothoz beállíthat nevet, biztonsági funkciót és jelszót. A hálózatának védelme érdekében javasolt. a kapcsolat biztosítása WPA2 PSK használatával.
- 2. A Wi-Fi hotspot és a Wi-Fi egyszerre nem használható.

### **A telefon adatkapcsolatá nak megosztá sa Bluetooth funkció val**

A Bluetooth is haszná lható a telefon mobilhá ló zati kapcsolatának megosztására.

- Érintse meg a  $\frac{1}{111}$  >  $\frac{1}{11}$  ikont
- A VEZETÉK NÉLKÜLI ÉS HÁLÓZATOK képernyőn érintse meg a Több... > Kapcsolatmegosztás és hordozható hotspot lehetőséget.
- A Bluetooth kapcsolatmegosztás jelölőnégyzet bejelö lé sé vel ossza meg a mobilhá ló zati kapcsolatot.
- A VEZETÉ K NÉ LKÜ LI É S HÁ LÓ ZATOK ké pernyőn érintse meg a Bluetooth lehetőséget, a PÁROSÍTOTT

ESZKÖZÖK listában érintse meg az eszköz **11.** ikoniát. amelyet meg szeretne osztani a mobilhálózaton. Az eszköz beállítások képernyőjén az Internet hozzáférés jelölőnégyzet megérintésével engedélyezze az internet hozzá fé ré st.

### <span id="page-34-0"></span>**8.4 Bluetooth**

A telefon támogatia a Bluetooth funkciót, amely vezeték né lküli kapcsolat létrehozását teszi lehetővé a kompatibilis eszközökkel, így adatokat tud megosztani. **Tipp:** A Bluetooth maximá lis vé teli tá volsá ga 10 mé ter. A Bluetooth kapcsolaton keresztül egymásra csatlakozó eszközöket tartsa 10 méteres távolságon belül. A Bluetooth jeleket az olyan akadá lyok, mint a falak, illetve más elektronikus berendezések zavarhatiák.

#### **A Bluetooth bekapcsolá sa**

- Érintse meg a  $\overline{m}$  >  $\overline{m}$  ikont.
- A VEZETÉK NÉLKÜLI ÉS HÁLÓZATOK képernyőn a Bluetooth bekapcsolásához érintse meg a Bluetooth gombot. Az állapotsávon megjelenik a Bluetooth ikon.
- Ha meg szeretné változtatni a telefon eszköznevét. é rintse meg a (Menü gomb) > telefon á tnevezé se lehetőséget. Írja be a nevet, és a módosítás elmentéséhez érintse meg az Átnevezés lehetőséget.

### **Má s Bluetooth eszkö zö k keresé se é s pá rosítá sa**

A telefont párosítania kell a Bluetooth eszközzel annak érdekében, hogy adatokat osszon meg vele. Miután a telefont pá rosította az eszkö zzel, az automatikusan csatlakozik a telefonra, amikor bekapcsolja.

- A telefon beállításaiban ellenőrizze, hogy a Bluetooth funkció engedélyezve legyen.
- A VEZETÉK NÉLKÜLI ÉS HÁLÓZATOK képernyőn a Bluetooth megérintésével nyissa meg a Bluetooth beállítások képernyőt. A telefon automatikusan megkeresi a közelben lévő Bluetooth eszközöket.
- Érintse meg a párosítandó eszközt, és a párosításhoz kövesse a képernyőn megjelenő utasításokat. Ha nem ismeri a párosítandó eszköz jelszavát, próbálkozzon a 0000 jelszó val (ez a legtö bb Bluetooth eszkö z alapé rtelmezett jelszava).
- Ha meg szeretné szü ntetni a pá rosítá st, az automatikus csatlakozás megszüntetéséhez a

Párosított eszközök képernyőn érintse meg a  $\frac{1}{2}$  > Párosítás megszüntetése lehetőséget. Ha meggondolta magát, bármikor újra párosíthatja az adott eszközt.

• A Bluetooth eszköz kapcsolatának megszakításának legegyszerűbb módja, ha kikapcsolja az eszközt. Vagy kapcsolia ki a telefonon a Bluetooth funkciót a Gyorsbeá llítá sok menü ben.

### **Fá jlok kü ldé se Bluetooth kapcsolaton keresztü l**

A Bluetooth funkcióval képeket, video- vagy zenefájlokat oszthat meg a családjával vagy ismerőseivel.

• Az ES fájlkezelő alkalmazásban érintse meg és tartsa megérintve a küldendő fájlt. Miután a fájlt kiválasztotta,
érintse meg a  $\left| \frac{1}{n} \right|$  > Megosztás lehetőséget, és az előugró opciómenüben válassza a Bluetooth lehetőséget.

• A képernyőn megjelenik a megtalált Bluetooth eszközök listája. Válassza ki az eszközt, amelyre a fáilt el szeretné kü ldeni.

# 9. Böngésző

A Böngésző megnyitásához érintse meg a

kezdőképernyő alján lévő **kezdőképernyő alján lévő** ikont, vagy érintse meg a  $\blacksquare$ ,  $\blacksquare$ ikont.

# **9.1 Weboldalak bö ngé szé se**

- Írjon be egy weboldal címet a képernyő tetején található URL mezőbe.
- A képernyő jobb felső részén lévő $\blacksquare$ ikon megé rinté sé vel bö ngé szhet a megnyitott weboldalak indexké pe kö zö tt é s vá lthat bá rmely weboldal ablakra.
- A **megérintésével nyithat meg új ablakot.**

**Tipp:** Ha egy másik böngészőt telepített, amikor egy web hivatkozásra kattint, egy előugró ablakban választhat a böngészők közül.

# **9.2 Könyvjelzők kezelése**

#### **Könyvjelző hozzáadása**

- A böngésző használatával nyissa meg a weboldalt, amelyet meg szeretne jelölni.
- $\cdot$  Érintse meg a  $\blacksquare$  (Menü gomb) > Mentés a könyvjelzőkhöz lehetőséget.
- Írja be a könyvjelző nevét és a könyvjelző hozzáadásához érintse meg az OK lehetőséget.

#### **Könyvjelző megnyitása**

- $\bullet$  A böngésző képernyőn érintse meg a  $\blacksquare$  (Menü gomb) > Könyvjelzők lehetőséget.
- Válassza ki a megtekintendő weboldal könyvjelzőjét.
- A Könyvjelzők képernyőn az Előzmények fül megé rinté sé vel tekintheti meg a korá bban meglá togatott weboldalakat.

# **9.3 Kezdőoldal beállítása**

- A böngésző képernyőn érintse meg a (Menü gomb) > Beállítások> Általános > Kezdőoldal beállítása lehetőséget.
- Válasszon egy kezdőoldalt a listából, vagy az Egyéb megérintésével írjon be egy webcímet, majd a kezdőoldal elmentéséhez érintse meg az OK lehetősé get.

# **9.4 A böngésző beállítások testreszabása**

- A böngésző képernyőn érintse meg a (Menü gomb) > Beállítások lehetőséget.
- A Beállítások listában számos menü közül választhat a böngésző testreszabása érdekében.

# 10. Fényképezőgép és videokamera

A telefon használható fényképezésre, illetve videofelvétel készítésére, valamint a fényképek és videók megosztá sá ra. A kamera szá mos ü zemmó dot tá mogat. A Kamera megnyitásához érintse meg a kezdőképernyő alján lévő  $\bullet$  ikont, vagy érintse meg a  $\bullet$  >  $\bullet$  ikont. Lezárt képernyőn a kamera gyorsan megnyitható, ha az ujját elhúzza a képernyő jobb széléről.

# **10.1 Fé nyké pezé s**

- Nyissa meg a kamerát és az objektívet irányítsa a tárgyra.
- A képernyőt érintse meg ott, ahová az élességet szeretné állítani, amikor a körben lévő vonalak zöld színűre váltanak, akkor az a terület éles.
- Ha a keresőn két ujját széttárja vagy összehúzza, azzal módosíthatja a fókuszt.
- A fényké pezéshez érintse meg a  $\Box$  ikont.

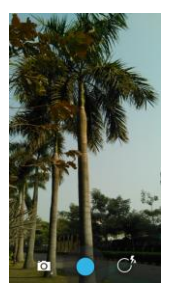

• Ha a fényképezés előtt a képernyőt bárhol megérinti é s é rintve tartja, megtekintheti a kamera opció kat. A képernyőt továbbra is megérintve, az ujját húzza az opció gombra, majd vá lasszon egy opció t vagy é rté ket. **Tipp:** A legjobb eredmény érdekében megnyithatja a beállítások menüt, és a fényképezés előtt ebben mó dosíthatja a kamera beállításait. A kereső a módosított beállításoknak megfelelően változik.

# **10.2 Videofelvé tel ké szíté se**

Nyissa meg a kamerát és az objektívet irányítsa a tárgyra.

- Érintse meg a képernyő bal alsó részén lévő Kamera ikont, és a videó üzemmód aktiválásához válassza a  $\Box$  ikont.
- Ha a keresőn két ujját széttárja vagy összehúzza, azzal módosíthatia a fókuszt.
- A felvétel elindításához érintse meg a  $\bullet$  ikont.
- A felvé tel leállításához érintse meg a  $\bigcirc$ ikont.
- Ha a videofelvétel előtt a képernyőt bárhol megérinti és érintve tartia, megtekintheti az opciókat. A képernyőt továbbra is megérintve, az ujját húzza az opció gombra, majd vá lasszon egy opció t vagy é rté ket.

#### **Tippek:**

- 1. Ha a videót MMS üzenetben szeretné megosztani, a videó méretének 300 kilobájtnál kisebbnek kell lennie.
- 2. A legiobb eredmény érdekében megnyithatia a beállítások menüt, és a videofelvétel elindítása előtt ebben mó dosíthatja a kamera beá llítá sait. A kereső a módosított beállításoknak megfelelően változik.

### **10.3 Panorá ma ü zemmó d**

- A Kamera megnyitásához érintse meg a képernyő bal alsó részén lévő Kamera ikont, és a panoráma  $\mathbf{u}$ i zemmód aktiválásához válassza a  $\mathbf{u}$ ikont.
- A panorá ma felvé tel elindítá sá hoz é rintse meg a ikont.
- A folyamatot a keresőben ellenőrizheti.
- Amikor készen van, érintse meg a  $\bigcirc$  ikont.

A fénykép vagy videó rögzítése után a képernyőt balra elhú zva megtekintheti a legutóbb készített fényképet vagy videót.

Fénykép vagy videó megtekintése közben az alábbiakat teheti:

- A  $\leq$  megérintésével a fényképet vagy a videót MMS üzenetben, e-mailben, Bluetooth funkcióval vagy más módszer használatával elküldheti egy ismerősének.
- A fényképez vagy videó törléséhez érintse meg a  $\Box$ ikont.

# 11. Galéria

A Galé ria haszná lható a ké p- é s videofá jlok kezelé sé re.

A kezdőképernyőn a Galéria megnyitásához érintse meg

a  $\mathbb{H}$  >  $\boxed{\bullet}$  ikont.

# **11.1 Képek és videók megtekintése**

- A könyvtár képernyőn érintse meg a mappát, amelyet meg szeretne tekinteni.
- Érintse meg a megtekintendő képet vagy videót.

# **11.2 Kép szerkesztése**

Kép megtekintése közben a szerkesztéséhez érintse

meg a  $\sim$  ikont.

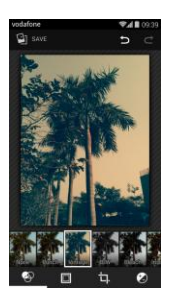

A szerkesztő képernyőn az alábbiakat teheti:

- $\bigotimes$ : Olyan fénykép hatások alkalmazása a képre, mint a Lyukaszás, Régies, Fekete-fehér, Világos stb.
- $\bullet$   $\blacksquare$  : Fényképszegély alkalmazása a képekre.
- : Olyan műveletek alkalmazása a képre, mint a Kivágás, Egyenesítés, Elforgatás és Tükrözés.
- : Olyan műveletek alkalmazása, mint az Automatikus szín, Expozíció , Matrica stb.
- : Az utolsó művelet visszavonása.
- $\blacksquare$  : A művelet megismétlése.
- <sup>4</sup> s<sup>ave</sup> megérintésével mentheti el a képet, miután befejezte a szerkesztését.

# 12. Google Play™ Music

A kezdőképernyőn a Google Play Music megnyitásához

érintse meg a  $\mathbb{H}$  >  $\mathbb{\Omega}$  ikont.

A Google Play Music képernyő a képernyő bal felső részén lévő  $\frac{1}{2}$  **i**kon megérintésével válthat a Hallgatás most, Saját könyvtár és a Lejátszó lista opciók

között.

A Saját könyvtár a következő füleket tartalmazza: MŰFAJOK, ELŐADÓK, ALBUMOK és DALOK. A képernyőt jobbra és balra elhúzva tekintheti meg és választhatja ki a fülek tartalmát

#### **Tippek:**

- 1. Lejátszhatja a telefon microSD kártváján tárolt zenefájlokat is. Zenefájlok letölthetők számítógépről a microSD kártyára USB kábel használatával.
- 2. A  $\overline{= \cdot \cdot \cdot}$  > Súgó megérintésével még több utasítást kaphat a Google Play szolgáltatástól.

# **12.1 Zene hozzá adá sa a lejá tszó listá hoz**

- A lejátszó listába adandó zenefáilon érintse meg a  $\overline{\phantom{a}}$ ikont.
- A megjelenő opció menü ben é rintse meg a Hozzá adá s lejátszó listába lehetőséget.
- A megjelenő lejátszó listában válassza ki a lejátszó listát, amelyhez a dalt hozzá szeretné adni.

# **12.2 Lejá tszó lista lejá tszá sa**

- A Lejátszó lista képernyőn érintse meg a lejátszó listát, amelyet meg szeretne hallgatni.
- A lejá tszó lista elindítá sá hoz é rintse meg a lejá tszó lista borítóiát.

# **12.3 Zenefá jl lejá tszá sa**

- A Saját könyvtár képernyőn jelenítse meg a DALOK fü let.
- Érintse meg a lejátszandó zenefáilt.
- A zenelejátszó képernyő megjeleníté sé hez é rintse meg a képernyő alsó részét vagy húzza fel azt.
- A zenelejátszó képernyőn az alábbiakat teheti:
- A  $\equiv$  megérintésével megnyithatja a lejátszó lista képernyőt.
- Ellenőrizheti a zenelejátszás folyamatát.
- A  $\blacksquare$  megérintésével szüneteltetheti, vagy a  $\blacktriangleright$ megérintésével folytathatja a lejátszást. A megérintésével a következő dalt játszhatja le. A megérintésével az előző dalt játszhatja le.
- A visszaté ré shez a Sajá t kö nyvtá rba é rintse meg a képernyő felső részét vagy hú zza le azt.

**Tippek:** Zenelejátszás közben a kezdőképernyő gomb megnyomásával visszatérhet a kezdőképernyőre. A zenelejátszás nem szakad meg és használhat más

alkalmazá sokat. A visszaté ré shez a zenelejá tszó képernyőre nyissa meg az Állapotsávot és válassza ki az aktuálisan lejátszott dalt.

# 13. Fiókok és szinkronizálás

A Fiókok beállításai használhatók a fiókok hozzáadására. eltávolítására és kezelésére. Ez tartalmazza a Vállalati, E-mail, Facebook, Google, Twitter é s egyé b tá mogatott fiókokat. Ezek a beállítások használhatók annak szabályozására, hogy az alkalmazások hogyan és mikor küldjék, fogadják és szinkronizálják az adatokat, valamint beá llítható , hogy mindegyik alkalmazá s szinkronizá lja-e az összes felhasználói adatot vagy sem. A Gmail, Google Naptár és egyéb alkalmazások saját beá llítá sokkal rendelkezhetnek az adatok szinkronizá lá sá ra vonatkozó an.

A kezdőképernyő jobb szélén érintse meg a vagy a **ikont.** A FIÓKOK képernyőn tekintheti meg a már hozzáadott fiókiait, illetve kezelheti azokat.

# **13.1 Fió k hozzá adá sa**

- A FIÓKOK képernyőn érintse meg a Fiók hozzáadása lehetőséget.
- Vá lassza ki a hozzá adandó fió k típusá t.
- A fió kkal kapcsolatos adatok megadá sá hoz kö vesse a képernyőn megjelenő utasításokat.
- Konfigurá lja a fió kot. Á llítsa be az adatokat, amelyeket a telefonnal szinkronizá lni szeretne.
- Amikor vé gzett, a konfigurá lt fió k megjelenik a FIÓ KOK képernyőn.

**Tipp:** A szinkronizálásra konfigurálható adatok a létrehozott fiók típusától függenek.

# **13.2 Szinkronizá lá s engedé lyezé se**

- A FIÓKOK képernyőn vá lassza ki a fió kot, amelyet engedé lyezni szeretne a szinkronizá lá shoz.
- A jelölőnégyzet bejelölésével engedélyezheti az alkalmazás számára, hogy saját ütemezésük szerint szinkronizálion.

# 14. Még több alkalmazás

# **14.1 Naptá r**

A Naptár használható az események kezelésére és rendezé sé re.

A Naptár megnyitásához a kezdőképernyő jobb szélén

érintse meg a **vagy a**  $\frac{1}{2}$  vagy a  $\frac{1}{2}$  **i**kont.

#### **Tö bb ü zemmó d né zet**

A Naptár képernyőn a naptárat napi, heti, havi vagy napirend né zetben jelenítheti meg. A képernyő bal felső részén lévő idő megérintésével válthat a Napi, Heti, Havi és Napirend nézetek között.

#### **Esemé ny hozzá adá sa**

- A Naptár képernyőn érintse meg a **korál (Menü** gomb) > Új esemény lehetőséget.
- Szerkessze az esemény adatait, mint a név, hely, idő stb.
- DONE • Az esemény elmentéséhez érintse meg a lehetőséget.

**Tipp:** Új eseményt úgy is létrehozhat, hogy duplán rákoppint bármelyik napra a képernyőn. A gyors eseménybevitelhez érintse meg és tartsa megérintve a napot.

#### **A naptá r beá llítá sok testreszabá sa**

A Naptár képernyőn érintse meg a (Menü gomb) > Konfigurálandó beállítások lehetőséget.

#### **Esemény emlékeztető beállítása**

- A naptár nézetben egy eseményt megérintve tekintheti meg a részleteit vagy összefoglalóját.
- Az Emlékeztető hozzáadása megérintésével adhat az eseményhez emlékeztetőt. Vagy a  $\boldsymbol{\times}$  megérintésével törölheti a beállított emlékeztetőt.
- Érintse meg az emlékeztető idejét. A megjelenő legördülő listában válassza ki az időt, amikor az eseményről az esemény előtt értesítést szeretne kapni. Amikor elérkezik a beállított idő, egy értesítést vagy e-mailt kap az eseményről.

### **A naptá r szinkronizá lá sa é s megjeleníté se**

A telefonon beá llított fió kokkal (pl. e-mail fió kok) kapcsolatos naptár események szinkronizálhatók és megjeleníthetők a Naptár alkalmazásban.

- $\cdot$  A Naptár képernyőn érintse meg a  $\blacksquare$  (Menü gomb) > Megjelenítendő naptár lehetőséget.
- A szinkronizá lá s engedé lyezé sé hez jelö lje be a jelölőnégyzetet.

**Tipp:** Ha a fiókot már úgy konfigurálta, hogy szinkronizália az eseményeket a telefonnal, a fiók megjelenik a Megjelenítendő naptár listában.

# **14.2 Ébresztőóra**

A kezdőképernyőn a  $\bigoplus$  >  $\bigotimes$  megérintésével nyissa meg az Óra képernyőt, és a  $\bigcirc$  megérintésével váltson az Ébresztés fülre.

Az é breszté s beá llítá sá hoz kö vesse az é breszté s lista képernyőn megjelenő utasításokat.

- Az Idő megérintésével állítsa be az ébresztés időpontját.
- Az ISMÉTLÉS jelölőnégyzet bejelölésével adhatja meg a napokat, amikor az ébresztést hallani szeretné.
- A Csengőhang megérintésével állítsa be az ébreszté s csengőhangját.
- A REZGÉS jelölőnégyzet bejelölésével állíthatja be, hogy a telefon a csengőhang mellett rezgéssel is jelezze az é breszté st.
- A Címke megé rinté sé vel adhat nevet az é breszté snek.
- Az é breszté s kapcsoló já nak megé rinté sé vel kapcsolhatja be az ébresztést.

# **14.3 Szá moló gé p**

A kezdőképernyőn a Számológép megnyitásához érintse meg a  $\lim_{n \to \infty}$   $\frac{1}{n}$  ikont. A Számológép képernyőn a képernyőt jobbra vagy balra

elhú zva válthat a Speciális panel és az Alap panel között.

# 15. Beállítások

A részletes beállítások konfigurálásához a

kezdőképernyő jobb szélén érintse meg a vagy a

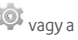

 $\mathbb{R}$   $\otimes$  ikont.

# **15.1 A dátum és az idő beállítása**

- A Beállítások képernyőn érintse meg a Dátum és idő lehetőséget.
- Szüntesse meg az Automatikus dátum és idő jelölőnégyzet bejelölését.
- Szüntesse meg az Automatikus időzóna jelölőnégyzet bejelölését.
- Érintse meg a Dátum beállítása lehetőséget. A dátum beállításához az ujját húzza felfelé vagy lefelé, majd érintse meg a Kész lehetőséget.
- Érintse meg az Idő beállítása lehetőséget. Az idő beállításához az ujját húzza felfelé vagy lefelé, majd érintse meg a Kész lehetőséget.
- Érintse meg az Időzóna kiválasztása lehetőséget, és a listából válassza ki a kívánt időzónát. A többi időzóna megtekintéséhez a nézetben görgessen lefele vagy felfele.
- A 24 órás formátum használata jelölőnégyzet bejelö lé sé vel vagy a jelö lé sé nek megszü nteté sé vel válthat a 24 órás és a 12 órás formátum között.
- A Dátumformátum kiválasztása megérintésével vá laszthatja ki, hogy a telefonon hogyan jelenjen meg a dátum.

**Tipp:** Ha a telefon a hálózat által automatikusan beállított dátumot és időt használja, akkor a dátum, az idő és az időzóna beállítások manuálisan nem módosíthatók

# **15.2 A kijelző beállítása**

A Beállítások képernyőn a Kijelző megérintésével állíthatja be a kijelző képernyőt.

- **Fényerő:** A kijelző fényerejének beállítása. Az AUTO megé rinté sé vel kapcsolhatja ki az automatikus fényerőt, vagy állíthatja be manuálisan a fényerőt.
- **Há tté rké p:** A kezdőképernyő háttérképének megváltoztatása.
- **Kezdőképernyő:** A rögzítőpanelek funkció be- vagy kikapcsolásához jelölje be ezt a jelölőnégyzetet vagy szüntesse meg a bejelölését.
- **Képernyő automatikus elforgatása:** Ennek a funkció nak a beá llítá sa utá n a telefon automatikusan tájolást vált, ha a telefont elfordítja weboldalak

böngészése, képek megtekintése, információk szerkesztése és egyéb műveletek végrehajtása közben.

- **Alvá s:** A képernyő alvó üzemmódjának beállítása. A megadott idő elteltével a képernyő automatikusan kikapcsol, ha nem végez semmilyen műveletet a telefonon.
- **Billentyűvilágítás időtartama:** Az érintőgomb megvilá gítá si idejé nek beá llítá sa.
- **Daydream:** Ha a Daydream be van kapcsolva, a telefon töltés közben vagy amikor dokkolva van, fényképeket és színeket jelenít meg. Állítsa be a Daydream típusát, illetve azt, hogy mikor kapcsoljon be. A funkció kikapcsolásához érintse meg a Daydream kapcsolót.
- **Betűmé ret:** Igény szerint állítsa be a betűméretet.
- **Pulzá ló é rtesíté si fé ny:** A jelölőnégyzet bejelölésével állíthatja be, hogy a telefon pulzáló fénnyel jelezze az új értesítéseket.
- **Vezeték nélküli kijelző:** Ha bekapcsolja ezt a funkciót, a telefon automatikusan megkeresi a közelben lévő kijelzőket.

# **15.3 A hangerő beállítása**

A kezdőképernyő vagy bármely alkalmazás képernyő hangerőszabályozó gombjainak használatával állíthatja be a telefon hangerejét. Például hívás közben, illetve zene vagy videó lejátszásakor.

A hangerőt az alábbi módszerrel is beállíthatja:

- A Beállítások képernyőn érintse meg a Hang lehetőséget.
- Válassza a Hangerő lehetőséget, és a szabályzót balra elhú zva csökkentheti, jobbra elhú zva pedig növelheti a hangerőt.
- A beá llítá s elmenté sé hez é rintse meg az OK lehetőséget.

# **15.4 A telefon csengőhangjának megvá ltoztatá sa**

- A Beállítások képernyőn érintse meg a Hang > Csengőhang lehetőséget.
- A megjelenő opciómenüben válassza ki a csengőhang útvonalát
- Válassza ki a használandó csengőhangot.

# **15.5 Alkalmazá sok kezelé se**

A Beállítások képernyőn az Alkalmazások megé rinté sé vel az alkalmazá sok listá ja jelenik meg.

#### **Alkalmazá sok megtekinté se é s eltá volítá sa**

- Egy alkalmazá st megé rintve tekintheti meg az adatait.
- Ha el szeretné tá volítani az alkalmazá st, é rintse meg az Eltávolítás lehetőséget, majd kövesse a képernyőn megjelenő utasításokat.

#### **Tippek:**

- 1. Egyes alkalmazásokra rendszer szintű korlátozás é rvé nyes, é s nem tá volítható k el. Az ilyen alkalmazások esetén az alkalmazás információs nézetében az Eltávolítás opció nem jelenik meg.
- 2. Az alkalmazások listájában a  $\blacksquare$  (Menü gomb) > Rendezés méret szerint lehetőség megérintésével rendezheti az alkalmazásokat fáilméret szerint.

#### **Nagyobb alkalmazá sok á thelyezé se a microSD ká rtyá ra**

Módosítható egyes alkalmazások tárolási helye. Azáltal, hogy a nagyobb alkalmazá sokat á thelyezi a microSD kártvára, helyet szabadít fel a telefonon azon alkalmazások számára, amelyek nem helyezhetők át.

• Érintse meg az áthelyezendő alkalmazást, majd az Áthelyezés SD kártyára lehetőség megérintésével a teljes alkalmazást áthelyezi a telefon belső tárolójáról a kártvára.

• Az Áthelyezés telefonra lehetőség megérintésével az alkalmazást visszahelyezheti a telefon belső tárolóiára.

#### **Tippek:**

- 1. Az Alkalmazás információk képernyő Tároló listája jeleníti meg az alkalmazás által elfoglalt tárterület ré szletes adatait.
- 2. Ha az alkalmazás áthelyezhető, az áthelyezés gomb is használható

# **15.6 Biztonsá gi beá llítá sok**

A képernyő feloldási minta beállítása Beállíthat egy képernyő feloldó mintát. Amikor a képernyő le van zárva, ezt a mintát kell pontosan megrajzolni a képernyő feloldásához.

- A Beállítások képernyőn érintse meg a Biztonság > Képernyő feloldás > Minta lehetőséget.
- A feloldó minta megrajzolásához kövesse a képernyőn megjelenő utasításokat.
- Érintse meg a Folytatás lehetőséget.
- Rajzolja meg újra a feloldó mintát, majd érintse meg a Megerősít lehetőséget.

#### **A PIN kó dos vé delem bekapcsolá sa**

A telefon lezá rá sá hoz PIN kó dot á llíthat be. Amikor a képernyő le van zárva, ezt a kódot kell megadni a telefon feloldá sá hoz.

- A Beállítások képernyőn érintse meg a Biztonság > Képernyő feloldás > PIN lehetőséget.
- Írjon be egy legalább négy számjegyből álló kódot.
- Érintse meg a Folytatás lehetőséget.
- Írja be ugyanazt a szá mot ú jra, majd é rintse meg a Megerősít lehetőséget.

### **A SIM ká rtya PIN kó dos vé delmé nek bekapcsolá sa**

A PIN (szemé lyes azonosító szá m) haszná latá val megakadályozható, hogy mások az Ön engedélye nélkül használiák a SIM kártváját. A PUK (személyes feloldókulcs) használható a blokkolt PIN feloldására. Ha háromszor egymás után helytelen PIN kódot ad meg, a rendszer blokkolja a SIM kártyát. A SIM kártya feloldá sá hoz meg kell adni a PUK kó dot. Ha tízszer egymás után helytelen PUK kódot ad meg, a rendszer vé gleg blokkolja a SIM kártvát. Ha ezeket a kódokat nem kapta meg a SIM kártyához vagy elfelejtette, forduljon a Vodafone ügyfélszolgálatához. Ha bekapcsolja a SIM kártya PIN kódos védelmét, akkor meg kell adnia a SIM kártya PIN kódiát minden alkalommal, amikor a telefont bekapcsolja.

- A Beállítások képernyőn érintse meg a Biztonság > SIM kártya zár beállítása lehetőséget.
- Jelölje be a SIM kártya lezárása jelölőnégyzetet.
- Íria be a SIM kártva PIN kódot, maid az OK megé rinté sé vel kapcsolja be a PIN kó dos vé delmet.

**Tipp:** A SIM kártya PIN kód megyáltoztatásához érintse meg a SIM PIN módosítása lehetőséget.

# 16. NFC

Az NFC (Near Field Communication) egy rövid hatótávú vezeték nélküli csatlakozási technológia, amely lehetővé teszi a mobil felhasználók számára, hogy NFC címkéket olvassanak é s írjanak, pá rosítsá k eszkö zeiket má s NFC eszközökkel, illetve gyors és biztonságos mobil kifizeté seket hajtsanak vé gre. Amikor az NFC funkció aktiválya van, ez az alkalmazás használható beszkennelt. címkék megnyitására és rendezésére. A Beállítások > VEZETÉK NÉLKÜLI ÉS HÁLÓZATOK képernyőn érintse

meg a Több... lehetőséget, és az NFC jelölőnégyzet bejelölésével kapcsolja be az NFC funkciót.

### **Koppintá s é s fizeté s**

Amikor az NFC be van kapcsolva, a koppintás és fizetés funkció használható a vásárolt termékek kifizetésére úgy, hogy a telefont a pénztár leolvasójához érinti. Az alkalmazások koppintás és érintés funkciójának beá llítá sá hoz kö vesse az alá bbi lé pé seket:

- A Beállítások képernyőn érintse meg a Koppintás és fizetés lehetőséget.
- Egy alkalmazá st megé rintve tegye azt az alapértelmezett fizető alkalmazássá.

Ha az eszköz nem rendelkezik alapértelmezett fizető alkalmazással, a Google Play™ szolgáltatáson kereshet fizető alkalmazást.

#### **Tippek:**

- 1. A koppintás és fizetés funkció nem érvényes Android Beamre, és nem tartalmaz bizonyos alkalmazásokat, mint a pénzátutaló alkalmazások.
- 2. Az NFC csak bizonyos országokban/államokban áll rendelkezé sre.

# 17. Helymeghatározás

Az eszköz a GPS, Wi-Fi hálózatok vagy mobilhálózatok hozzáférésével képes meghatározni a helyzetét. Azok az alkalmazá sok, amelyek rendelkeznek az erre vonatkozó engedéllyel, használhatják ezeket az információkat olyan hely alapú szolgáltatásokhoz, mint a bejelentkezés egy adott helyre, forgalmi információk megtekintése vagy kö zeli é ttermek keresé se.

Az eszköz helymeghatározási információ használatának szabályozásához nyissa meg a Beállítások > SZEMÉLYES > Hely menüt.

Amikor a Helymeghatározás kapcsoló be van kapcsolva, az alábbiakat teheti:

- Módosíthatia a helymeghatározás üzemmódiát: a lehetőségek: Nagy pontosságú, Akkumulátor kímélő és Csak eszköz
- Ellenőrizheti a legutóbbi helymeghatározási ké ré seket.
- Ellenőrizheti a helymeghatározó szolgáltatásokat.
- AGPS beá llítá sok: Ennek megé rinté sé vel á llíthatja be az AGPS szerver címét és a portot.

**Tipp:** A helymeghatározó funkció használata növeli az akkumulá tor haszná latot. Ha kímé lni szeretné az akkumulátort, a Beállításokban kikapcsolhatja, de amikor a kapcsoló kikapcsolt állapotban van, az eszköz nem képes meghatározni a helyét és azt nem tudia az alkalmazá sokkal megosztani.

# 18. Gyári beállítások visszaállítása

A gyári beállítások visszaállításával töröl minden személyes adatot a telefonról, beleértye az e-mail fiókokat, a rendszerbeállításokat, alkalmazás beállításokat és minden telepített alkalmazást.

- A Beállítások képernyőn érintse meg a Biztonsági mentés és visszaállítás > Gyári adatok visszaállítása lehetőséget.
- Kövesse a képernyőn megjelenő utasításokat, majd érintse meg a Telefon visszaállítása lehetőséget. Ezután érintse meg a Minden törlése lehetőséget. A telefon visszaállítja a gyári beállításokat, és automatikusan úiraindul.

**Figyelmezteté s:** A gyári beállítások visszaállítása előtt készítsen biztonsági mentést a telefonon lévő adatairól; ellenkező esetben a gyári beállítások visszaállításakor minden adat elvé sz.

# 19. FOTA (Firmware Over The Air) frissítés

A FOTA frissítő eszköz használatával frissítheti a telefon szoftverét

• A ré szletes beá llítá sok konfigurá lá sá hoz a

kezdőképernyő jobb szélén érintse meg a  $\overline{\text{Q}}$  > A telefonról > Rendszerfrissítések lehetőséget, vagy

érintse meg a  $\left(\frac{44}{3}\right) > 10$  > A telefonról > Rendszerfrissítések lehetőséget.

• Érintse meg a Frissítések ellenőrzése lehetőséget, és a telefon megkeresi a legfrissebb szoftvert. Ha frissíteni szeretné a rendszert, érintse meg a Letöltés gombot, majd amikor a letöltés befejeződött, érintse meg a Frissítés most lehetőséget a frissítés befejezéséhez. A telefon ezután a legfrissebb szoftverrel rendelkezik.

#### **Tippek:**

- 1. A FOTA leöltés és frissítés közben ne módosítsa az alapé rtelmezett tá rolá si helyet, mivel ezzel a megfelelő frissítőcsomag hibás megkeresését okozhatja.
- 2. A telefon szoftverének frissítése nem érinti a mobiltelefon adatainak használatát.

# Gyakran feltett kérdések

#### **Hogyan szabadíthatom fel a telefon belső tá rhelyé t?**

- Helyezzen át fáilokat és e-mail mellékleteket a microSD kártvára.
- A Böngészőben töröljön minden átmeneti internet fájlt és böngésző előzmény információt.
- Tá volítsa el a felesleges alkalmazá sokat.
- Állítsa vissza a telefon gyári beállításait.

# **A microSD ká rtya hogyan haszná lható kapcsolatok importá lá sá ra egy má sik**  telefonról erre a telefonra?

A telefon a ".vcf" formátumú kapcsolat fájlokat támogatja. A ".vcf" egy személyes és céges kapcsolatokat tároló szabvány formátum. Ez általában a következőkből áll: név, cím, telefonszám, mobil telefonszám, e-mail és egyéb információk. Támogat egyéni mezőket, képeket és egyéb média információkat is.

- Az importálandó kapcsolatokról ".vcf" fájlként készítsen biztonsági mentést, és mentse el a microSD kártvára.
- A microSD ká rtyá t helyezze a telefonba. Az ES fájlkezelőben keresse meg a MicroSD kártyára mentett ".vcf" fájlt.
- Érintse meg a ".vcf" fájlt. A megjelenő ablakban vá lassza ki a fió kot, amelyre a kapcsolatot importá lni szeretné .

**Tipp:** Mivel a ".vcf" fájlt egy másik rendszer mentette el, előfordulhat, hogy kompatibilitási problémák lépnek fel, és az importálás során bizonyos információk elveszhetnek.

### **Hogyan kapcsolható ki az automatikus elforgatá s?**

- A kezdőképernyő jobb szélén érintse meg a  $\bullet$ Kijelző vagy a  $\frac{111}{2}$  >  $\frac{101}{2}$  > Kijelző lehetőséget.
- A funkció letiltásához szüntesse meg a Képernyő automatikus elforgatása jelölőnégyzet bejelölését.

### **Hogyan választható ki a képernyő feloldó minta?**

- A kezdőképernyő jobb szélén érintse meg a  $\bullet$ Biztonság > Képernyőzár > Minta lehetőséget, vagy érintse meg a  $\frac{111}{2}$  >  $\frac{101}{2}$  > Biztonság > Képernyőzár > Minta lehetőséget.
- A feloldó minta beállításához kövesse a képernyőn megjelenő utasításokat.

#### **Hogyan vá ltható a beviteli mó dszer?**

Ha más szövegbeviteli módszert telepített, válthat a beviteli mó dszerek kö zö tt.

- Amikor a képernyőn a billentyűzet látható, az értesítő panel megnyitá sá hoz ó vatosan hú zza el az állapotsávot.
- É rintse meg a Beviteli mó dszer kivá lasztá sa lehetőséget, és válassza ki a használni kívánt beviteli mó dszert.

#### **Hogyan á llítható le a há tté rben lejá tszott zene?**

Az értesítő panel megnyitásához óvatosan húzza le az állapotsávot. A zenelejátszó információs sáv megé rinté sé vel jelenítse meg a zenelejá tszó képernyőt, és állítsa le a lejátszást.

#### **Hogyan térhetek vissza a hívás képernyőre?**

Ha hívás közben egy másik képernyőn van, a hívás képernyőre úgy térhet vissza, hogy az értesítő panel megjelenítéséhez óvatosa lehúzza az állapotsávot, és megérinti az aktuális hívást.

#### **Hogyan hozható lé tre parancsikon a kezdőképernyőn?**

Az alkalmazás listában érintsen meg és tartson megérintve egy alkalmazás ikont, amíg a kezdőképernyő meg nem jelenik. Ezután az ikont húzza el oda, ahová szeretné, majd engedje el.

#### **Hogyan rejthető el a billentyűzet?**

Amikor a képernyőn a billentyűzet látható, a Vissza gomb megérintésével reitheti el azt.

#### **Hogyan küldhető tovább egy üzenet?**

Megérintve nyissa meg a továbbküldendő üzenetet. Érintse meg és tartsa megérintve az üzenet tartalmát. A megjelenő opciómenüben érintse meg a Továbbküldés lehetőséget.

#### **Hogyan készíthető pillanatfelvétel az aktuális képernyőről?**

Egyszerre nyomja meg a hangerőcsökkentő gombot és a bekapcsoló gombot, várion egy rövid ideig, és ezzel rögzíti az aktuális képernyőt. Ha a telefon microSD kártyával rendelkezik, a pillanatfelvé tel alapé rtelmezett beá llítá ské nt a microSD kártva leöltés mappájába kerül (/storage/external\_sd/Pictures/Screenshots/).

# **Termékbiztonsági** információk

**Piktogramok és grafikus jelzések** 

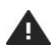

Olvassa el a felhasználói ú tmutató **Biztonsági** információk című ré szé t a 56. oldalon

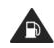

Üzemanyag töltés közben ne használja

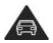

Vezetés közben ne használja kézben tartva

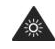

A készülék erős vagy villogó fé nyt bocsáthat ki

Ne dobja tűzbe

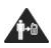

Testen hordott használat esetén a test felülettől tartson 15 mm tá volsá got

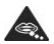

A kisméretű alkatré szek fulladá sveszélyt okozhatnak

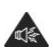

A készülék erős hangerőt bocsá that ki

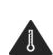

mágneses adathordozó kkal történő érintkezését Kerülie a szélsőséges hőmérsékleteket

Kerülie a készülék folyadé kokkal való érintkezését, tartsa szárazon

Kerülje a készülék

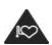

Tartsa távol a szívritmus-szabá lyo zóktól és egyéb személyes egészségügyi eszközöktől

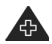

Kórházakban és egészségügyi létesítményekben kapcsolja ki, ha erre utasítá st kap

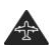

Légi járműveken és repülőtereken kapcsolja ki, ha erre utasítá st kap

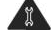

Ne próbália meg szétszerelni

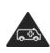

Vé szhelyzetekben ne hagyatkozzon erre a készülékre

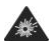

Robbaná sveszélyes körnvezetekben kapcsolja ki

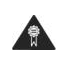

Kizárólag a *jóváhagyott* tartozé kokat használia

#### **Rá dió frekvenciá s kitettsé g**

#### **A rá dió frekvenciá s energiá ra vonatkozó á ltalá nos nyilatkozat**

A telefon egy rádiós adóvevőt tartalmaz. Amikor be van kapcsolva, rádió frekvenciás energiát fogad és küld. Amikor a telefonnal kommunikál, a hívásokat kezelő rendszer szabá lyozza az energiaszintet, amelyen a telefon kö zvetít.

#### **Fajlagos elnyelé si ará ny (SAR)**

Ez a mobilkészülék egy rádió adóvevő. A készüléket úgy tervezték, hogy ne lépje túl a nemzetközi irányelvek által. javasolt rádióhullám kibocsátási határértékeket. Ezeket. az ajánlásokat az ICNIRP független tudományos szervezet dolgozta ki, és olyan biztonsági határértékeket. állapít meg, amelyek biztosítják, hogy azok kortól és egészségi állapottól függetlenül mindenki számára biztonsá gosak legyenek.

Ezek az irá nyelvek a fajlagos elnyeré si ará nyké nt vagy SAR-ként ismert mértékegységet alkalmazzák. A mobileszközökre vonatkozó SAR határérték 2 W/kg, és a tesztelések alapján ennek az eszköznek a fülnél mért legmagasabb SAR é rté ke 0.847 W/kg, illetve a test közelében (15 mm-es távolságban) mért legmagasabb SAR értéke 0.794 W/kg. Mivel a mobileszközök számos funkciót biztosítanak, más helyzetekben is használhatók. mint például a testen hordva – ahogyan ezt a jelen ú tmutató ismerteti.

A SAR értéket a készülék legmagasabb energiaszintjén mérték, ugyanakkor a készülék tényleges használata közbeni SAR általában alacsonyabb a fent megjelölt értéknél. Ez annak eredménye, hogy a készülék automatikusan változtatja az energiaszintjét annak érdekében, hogy mindig a hálózattal történő kommuniká ció hoz szü ksé ges legalacsonyabb teljesítményt használja.

#### **Testen hordott haszná lat**

A rádiófrekvenciás sugárzásnak történő kitettségre vonatkozó fontos biztonsági információk.

A rádió frekvenciás kitettségre vonatkozó irányelveknek történő megfelelés érdekében a telefont a testtől legalá bb 15 mm tá volsá gban kell haszná lni.

Ennek az utasítá snak a be nem tartá sa eseté n a rádió frekvenciás kitettség meghaladhatja a vonatkozó irá nyelvi hatá ré rté keket.

#### **A rádiófrekvenciás mezőknek történő kitettsé g korlá tozá sa**

Azok számára, akik csökkenteni szeretnék a kitettségüket a rádiófrekvenciás mezőknek, az Egé szsé gü gyi Vilá gszervezet (WHO) az alá bbiakat javasolja:

Elővigyázatossági intézkedések: A jelenlegi tudományos adatok nem támasztiák alá bármiféle speciális ó vinté zkedé sek alkalmazá sá t a mobiltelefonok használata során. Azok, akik csökkenteni szeretnék önmaguk vagy gyermekeik kitettségét a rádiófrekvenciás energiáknak, csökkentsék a hívások hosszát, vagy használjanak kihangosító eszközöket, amelyek segítenek a mobiltelefonokat a fejtől és testtől távol tartani.

A témára vonatkozó bővebb információért lá sd a WHO weboldalát - http://www.who.int/peh-emf WHO Fact sheet 193: 2000. jú nius

# **Szabá lyozá si informá ció k**

Az alábbi jóváhagyások és nyilatkozatok érvényesek a megjelölt régiókban.

# $C$   $\epsilon$  0700

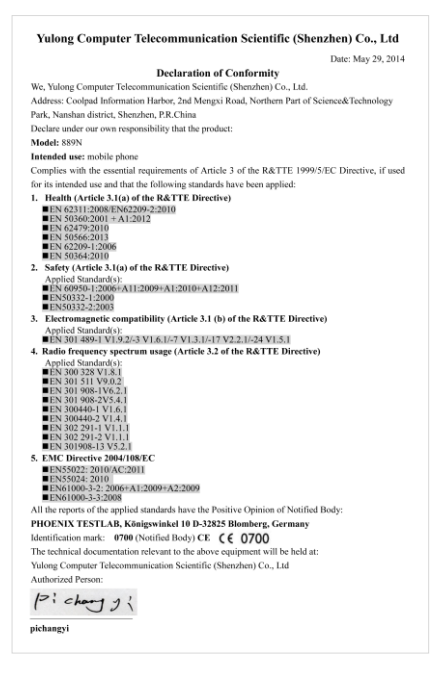

#### **A figyelem elterelé se**

#### **Járművezetés**

A balesetek megelőzése érdekében járművezetés közben mindig teljes mértékben a járművezetésre figyeljen. A telefon használata vezetés közben (akár kihangosító készülékkel is) a figyelem elterelését okozza, és balesetet eredményezhet. Tartsa be a vezeték nélküli eszközök vezetés közben történő használatára vonatkozó helyi törvényeket és előírásokat.

### **Gé pek kezelé se**

A balesetek megelőzése érdekében gépek kezelése közben mindig teljes mértékben a gép kezelésére figyeljen.

# **A ké szü lé k kezelé se**

#### **A ké szü lé k kezelé sé re é s haszná latá ra vonatkozó á ltalá nos nyilatkozat**

Kizárólag Ön felel a telefon kezeléséért és a használatának esetleges következményeiért.

A telefont ki kell kapcsolnia, ahol a telefonok használata tilos. A telefonra biztonsági intézkedések érvényesek, amelyek a felhasználók és környezetük védelmét szolgáliák.

- A telefont és annak tartozékait mindig kezelje gondosan, tartsa száraz és pormentes helyen.
- A telefont vagy annak tartozé kait ne tegye ki nyílt lángnak vagy égő dohányterméknek.
- A telefont vagy tartozékait ne tegye vízbe, és ne tegye ki nedvességnek vagy magas páratartalomnak.
- A telefont vagy tartozé kait ne ejtse le, ne dobja el, illetve ne próbália meghailítani.
- A ké szü lé knek vagy tartozé kainak tisztítá sá hoz ne használjon durva vegyszereket, tisztító oldatokat vagy aeroszolos termé keket.
- Ne fesse le a telefont vagy annak tartozé kait.
- Ne próbálja meg szétszerelni a telefont vagy annak tartozé kait; ezt csak erre felhatalmazott szemé ly teheti meg.
- A telefont vagy tartozékait ne tegye ki szélsőséges hőmérsékleteknek, tartsa minimum 0 és maximum +45 Celsius fok kö zö tt.
- Kérjük, ellenőrizze az elektronikus termé kek ártalmatlanítására vonatkozó helyi előírásokat.
- A telefont ne hordia a farzsebében, mivel eltörheti, amikor leü l.

#### **Kis gyermekek**

A telefont és annak tartozékait ne hagyja kis gyermekek számára elérhető helyen, illetve ne hagyja, hogy játszanak velük.

A gyermekek megsérülhetnek, illetve a telefon sérülését okozhatiák.

A telefon kisméretű, éles szélű alkatrészeket tartalmaz, amelyek sérülést, vagy a telefonról leválya fulladá sveszélyt okozhatnak.

#### **Demagnetizá lá s**

A demagnetizá lá s kocká zatá nak elkerü lé se é rdeké ben a telefont ne tartsa hosszabb ideig elektromos készülékek vagy mágneses adathordozók közelében.

#### **Elektrosztatikus kisü lé s**

Ne érintse meg a SIM kártya fém érintkezőit.

### **Tá pegysé g**

A készüléket ne csatlakoztassa tápegységre és ne kapcsolja be addig, amíg erre a telepíté si utasítá sok nem adnak utasítá st.

#### **Antenna**

Ne érien feleslegesen az antennához.

#### **Normá l haszná lati helyzet**

Telefonhívá sok kezdemé nyezé sekor vagy fogadá sakor a telefont tartsa a füléhez úgy, hogy a gombok a szája felé né zzenek, illetve ú gy, ahogyan egy normá l vonalas ké szü lé ket tartana.

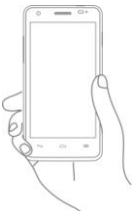

#### **Lé gzsá kok**

A telefont ne helyezze légzsák elé vagy a légzsák kinyílá si terü leté be.

Járművezetés közben a telefont tárolja biztonságos helyen.

### **Epilepsziá s rohamok, eszmé letveszté s**

Ez a telefon erős villogó fény kibocsátására képes.

#### **Ismétlődő terheléses sérülések**

Az ismétlődő terheléses sérülések kockázatának elkerülése érdekében a telefonon történő szöveg írása vagy játékok használata esetén:

- A telefont ne szorítsa túl erősen.
- A gombokat ne nyomja túl erősen.
- A megnyomandó gombok szá má nak csö kkenté se érdekében használja a készülék speciális funkcióit, mint az üzenetsablonok és a prediktív szövegbevitel.
- Gyakran tartson szü netet az izmok nyú jtá sa é s ellazítá sa é rdeké ben.

#### **Segé lyhívá sok**

Ez a telefon, mint bármilyen más vezeték nélküli telefon, rádiójelek használatával működik, amelyek nem minden körülmények között garantálják a kapcsolatot. Ezért vé szhelyzeti kommuniká ció tekinteté ben nem szá míthat kizárólag a vezeték nélküli telefon használatára.

#### **Erős zajok**

Ez a telefon erős zajok kibocsátására képes, amelyek hallá ská rosodá st okozhatnak. A zenelejá tszó maximá lis hangerőn történő hallgatása halláskárosodást okozhat. Csak a javasolt fülhallgatót használja.

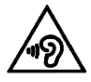

# **HALLÁ SÁ NAK VÉ DELME**

A halláskárosodás megelőzése érdekében ne hallgasson nagy hangerőn semmit hosszú ideig. Ó vatosan já rjon el, amikor a telefont a kihangosítót használva a füléhez kö zel tartja.

# **Erős fény**

Ez a telefon villanó fé ny kibocsá tá sá ra alkalmas, illetve haszná lható zseblá mpaké nt, ezé rt ne haszná lja a szemeihez túl közel.

#### **A telefon felmelegedé se**

A telefon a töltés és a normál használat során felmelegedhet.

#### **Elektromos biztonsá g**

#### **Tartozé kok**

Kizárólag a jóváhagyott tartozékokat használja.

Ne csatlakoztasson nem kompatibilis termékeket vagy tartozé kokat.

Ne érintse meg az akkumulátor érintkezőit, illetve ne hagyja, hogy azokhoz fém tárgyak hozzáérjenek, és azokat rövidre záriák.

#### **Autó csatlakoztatá s**

Forduljon szakemberhez, amikor a telefont a gé pjármű elektromos rendszeré re szeretné csatlakoztatni.

#### **Hibá s é s sé rü lt termé kek**

Ne próbália meg szétszerelni a telefont vagy annak tartozé kait.

Kizárólag szakképzett személy végezheti a telefon és annak tartozé kainak szervizelé sé t vagy javítá sá t.

Ha a telefon vagy annak tartozékai vízbe kerültek. burkolatuk sérült vagy erős ütésnek lettek kitéve, ne használja azokat, amíg hivatalos szervizközpontban át. nem vizsgáltatta.

#### **Akkumulá torkezelé s é s biztonsá g**

Az akkumulátor eltávolítása előtt mindig kapcsolja ki a készüléket és csatlakoztassa le a töltőről.

Mindig a mellékelt vagy a gyártó által a telefon használatához jóváhagyott akkumulátort és töltőt használja. Más akkumulátorok és töltők használata veszé lyes lehet.

Az akkumulátort ne szerelje szét és né zárja rövidre. Véletlenszerű rövidzárlat akkor történhet, ha az akkumulátor érintkezőihez olyan fém tárgyak érnek, mint a kulcsok, gemkapcsok vagy tollak.

Az akkumulátor nem megfelelő használata tüzet, robbanást vagy egyéb veszélyt okozhat. Ha úgy véli, hogy az akkumulátor megsérült, ne használja, és ellenőrzés érdekében vigye szervizközpontba.

#### **Interferencia**

#### **Az interferenciá ra vonatkozó á ltalá nos nyilatkozat**

A telefont elővigyázatosan kell használni személyes orvosi eszkö zö k kö zelé ben, mint a szívritmus-szabályozók és hallókészülékek.

#### **Szívritmus-szabá lyozó k**

A szívritmus-szabá lyozó k gyá rtó i legalá bb 15 cm távolság tartását javasolják a mobiltelefon és a szívritmus-szabályozó között a szívritmus-szabályozóval fellépő esetleges interferencia elkerülése érdekében. Ennek biztosítá sa é rdeké ben a telefont haszná lja a szívritmus-szabályozóval ellentétes oldalon lévő fülénél, és ne hordja a mellkasa közelében lévő zsebében.

#### **Halló ké szü lé kek**

A halló ké szü lé kekkel vagy má s halló szervi implantátummal rendelkező személyek interferáló zajt hallhatnak vezeték nélküli készülékek használatakor vagy azok közelében.

Az interferencia szintje változó lehet a hallókészülék típusától és az interferencia forrásának távolságától függően, ezért a távolság növelése csökkentheti az interferenciát. Alternatív megoldásokért forduljon a hallókészülék gyártójához.

### **Egé szsé gü gyi eszkö zö k**

Kérjük, forduljon az orvosához vagy az egészségügyi berendezés gyártójához annak megítélése érdekében, hogy a telefon haszná lata zavarhatja-e az egé szsé gü gyi eszköz működését.

#### **Kó rhá zak**

A telefont kapcsolja ki a kó rhá zakban, kliniká kon vagy egészségügyi létesítményekben, ha erre utasítást kap. Ezek az utasítá sok az é rzé keny egé szsé gü gyi berendezésekkel történő esetleges interferencia megelőzését szolgálják.

# **Légi jármű**

Amikor a légi jármű vagy a repülőtér személyzetétől erre utasítást kap, kapcsolja ki a vezeték nélküli készülékét.

A vezeték nélküli készülékek légi járművön történő használatára vonatkozóan kérje a légi utaskísérők

tanácsát, és ha a készülék rendelkezik "repülőgépes üzemmóddal", a beszállás előtt ezt az üzemmódot kell engedélyezni.

#### **Interferencia autó kban**

Ne feledie, hogy az elektromos berendezésekkel esetlegesen fellépő interferencia miatt egyes járműgyártók tiltják a mobiltelefonok használatát a járműveikben, kivéve ha külső antennával ellátott kihangosító készlet van telepítve a járműben.

#### **Robbaná sveszé lyes kö rnyezetek**

#### **Üzemanyagtöltő á llomá sok é s robbaná sveszé lyes kö rnyezetek**

A potenciá lisan robbaná sveszé lyes terü leteken tartson be minden, a vezeték nélküli eszközök – telefonok és rádió berendezések – kikapcsolására vonatkozó utasítást.

A potenciá lisan robbaná sveszé lyes kö rnyezetek kö zé tartoznak az üzemanyagtöltő állomások, hajók fedélzet alatti szintjei, üzemanyag vagy vegyi anyag szállító vagy tároló létesítmények, olyan területek, amelyeken a levegőben vegyi anyagok vagy olyan részecskék lehetnek, mint a por vagy fémpor.

#### **Robbantá si terü letek**

A mobiltelefont vagy vezeték nélküli eszközt kapcsolia ki a robbantási területeken vagy olyan területeken, ahol a "kétirányú rádiók" vagy "elektronikus eszközök" használata tilos, annak érdekében, hogy megelőzze a robbantási műveletek megzavarását.

#### Lopás elleni védelem

A telefont az IMEL szám (a telefon sorozatszáma) azonosítia, amely megtalálható a csomagoláson és a készülék memóriájában. Javasoljuk, hogy a telefon első használatakor jegyezze fel és tartsa biztonságos helyen ezt a számot, amelyet úgy jeleníthet meg, hogy beírja a \* # 0 6 # karaktereket. A telefon eltulajdonítá sa eseté n ezt a számot kérheti a rendőrség vagy a szolgáltató. Ez a

szám lehetővé teszi a mobiltelefon blokkolását, így idegen nem tudia használni akkor sem, ha egy másik SIM kártvát helyez be.

### **Ú jrahasznosítá si informá ció k**

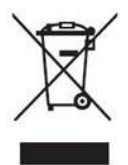

Ez a telefonon, az akkumulátoron és a tartozékokon látható jelzés azt jelenti. hogy ezeket a termé keket é lettartamuk végén a megfelelő gyűjtőpontokra kell eljuttatni, amelyek lehetnek:

- Ö nkormá nyzati hulladé klerakó kö zpontok, az ilyen típusú berendezé sek szá má ra kijelö lt

tá roló kkal - Az értékesítési helyen lévő gyűjtő tárolók.

Ezeket ezután újrahasznosítják, megakadályozva azt, hogy a veszélyes anyagok a környezetbe kerülienek, így az alkatrészeiket újra fel lehet használni.

### **Az Euró pai Unió orszá gaiban:**

A gyűjtőpontok ingyenesen hozzáférhetők. Az ezzel a jelzé ssel ellá tott minden termé ket ezekre a gyűjtőpontokra kell eljuttatni.

#### **Nem Európai Uniós országokban érvényes előírások:**

Az ezzel a jelzéssel ellátott berendezések nem helyezhetők a normál hulladéktárolókba, ha a helyi rendelkezések megfelelő újrahasznosító vagy gyűjtő létesítmények használatát írják elő; ebben az esetben a berendezéseket újrahasznosítás érdekében a gyűjtőpontokra kell eljuttatni.

VIGYÁZAT: AZ AKKUMULÁTOR HELYTELEN TÍPUSRA TÖRTÉNŐ CSERÉJE ROBBANÁSVESZÉLYES. AZ ELHASZNÁ LT AKKUMULÁ TOROKAT AZ UTASÍTÁ SOKNAK MEGFELELŐEN ÁRTALMATLANÍTSA.

### **FCC előírások**

- Ez a mobiltelefon megfelel a FCC előírások 15. ré szé nek. A haszná latra a következő feltételek é rvé nyesek: (1) Ez az eszkö z nem okozhat ká ros interferenciát, és (2) ez az eszköz ellenáll bármilyen interferenciának, beleértve a nem megfelelő működést okozó interferenciát is.
- Ezt a mobiltelefont az FCC előírások 15. ré szé ben meghatá rozott B osztá lyú digitá lis eszkö zö kre vonatkozó határértékeknek megfelelően tesztelték, és a hatá ré rté keknek megfelel. Ezeket a hatá ré rté keket a lakossági környezetben felmerülő interferencia elleni védelem érdekében dolgozták ki. Ez a készülék rádió frekvenciás energiát generál, használ és sugároz, és ha nem az utasításoknak megfelelően használják, káros interferenciát okozhat a rá dió kommuniká ció kban. Ugyanakkor nem garantálható, hogy egy adott üzemeltetés mellett a készülék nem okoz interferenciát. Ha ez a készülék interferenciát okoz a rádió vagy televízió vételben. amely a készülék ki- és bekapcsolásával állapítható meg, az alá bbi inté zkedé sek vé grehajtá sá val szüntethető meg az interferencia:
	- a) Tájolja vagy helyezze át a vevő antennát.
	- b) Növelie a távolságot a készülék és a vevőberendezés között.
	- c) A berendezést csatlakoztassa a készüléktől eltérő hálózati feszültség áramkörre.
	- d) Segítségért forduljon rádió/TV szerelő szakemberhez vagy forgalmazóhoz.

Vigyázat: A megfelelőségért felelő fél engedélye nélkül alkalmazott mó dosítá sok megszü ntethetik a felhasználónak a készülék használatára vonatkozó jogát.

• Ennek az adóvevőnek az antennája nem használható egy helyen vagy együtt más antennákkal vagy adóvevőkkel.

#### **Rá dió frekvenciá s kitettsé gi informá ció k (SAR)**

Ezt a telefont úgy tervezték és gyártották, hogy ne lépje túl az Egyesült Államok Szövetségi Kommunikációs Bizottsága által megállapított rádiófrekvenciás kibocsátási határértéket.

A SAR tesztek során ez az eszköz a legnagyobb energiaszinten működött minden tesztelt frekvenciasávon, és úgy került elhelyezésre, hogy közvetlenül a fejnél, illetve a testtől 10 mm-es távolságra történő használat során fellépő rádiofrekvenciás kitettséget szimulálja. Annak ellenére, hogy a SAR é rté ket a legmagasabb teljesítmé ny mellett hatá rozzá k meg, az eszköz tényleges üzemi SAR értéke a maximum alatti lehet. Ennek oka, hogy a készülék a lehető legkisebb teljesítményt használja a hálózat eléréséhez. Általában minél közelebb vagyunk a vezeték nélküli átjátszóállomáshoz, annál kisebb a kimeneti érték.

A vezeték nélküli eszközök kitettségi szabványa a failagos elnyerési arányként vagy SAR-ként ismert mé rté kegysé get alkalmazza. A SAR az FCC á ltal megá llapított hatá ré rté ke 1,6W/kg nem felü gyelt körnvezetben.

A SAR teszteket az FCC által elfogadott szabvány üzemi helyzetekben vé gzik az eszkö z legmagasabb sugá rzó teljesítményén minden frekvenciasávban.

Az FCC Berendezés jóváhagyást állított ki erre a telefonmodellre vonatkozóan, amely jgazolja, hogy minden kiértékelt SAR érték megfelel az FCC rádió frekvenciás kitettségi irányelveknek.

A telefonmodell SAR informá ció i:

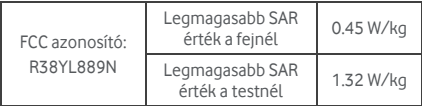

Azzal együtt, hogy lehetnek különbségek a SAR értékekben a különböző telefonok és használati helyzetek esetén, minden érték megfelel a törvényi előírásoknak.
Testen hordott használat esetén a SAR megfelelőség a készülék és a test közötti 10 mm-es távolságot veszi alapul. Annak érdekében, hogy a rádiofrekvenciás kitettségi érték a mért értéken vagy az alatt maradjon, a készüléket a testétől legalább 10 mm-es távolságban hordia. Testen hordott használat esetén olyan övcsatokat vagy tartókat használjon, amelyek nem tartalmaznak fém alkatrészeket, ezzel biztosítva a készülék és a test közötti legalá bb 10 mm-es tá volsá got.

A fémet tartalmazó kiegészítők rádiófrekvenciás kitettségi megfelelősége nem került tesztelésre, ezért ezeknek a tartozé koknak a haszná lata nem ajá nlott.

## **Licencek Bluetooth**\* **WIFi**

Egyes szolgáltatások és alkalmazások nem biztos, hogy minden országban rendelkezésre állnak.

Részletekért érdeklődjön az értékesítőnél.

Az Android, a Google, a Google Play és egyéb jelzések a Google Inc vé djegyei.

© Vodafone Group 2014. A Vodafone é s a Vodafone emblémák a Vodafone Group védjegyei. Az itt említett termék- és cégnevek azok megfelelő tulajdonosainak tulaidonát képezhetik.

### **Nyilatkozat**

A kézikönyvben közölt információk előzetes értesítés né lkü l mó dosulhatnak. A ké zikö nyv ké szíté se sorá n mindent megtettünk a tartalom pontosságának biztosításáért, de a kézikönyvben szereplő egyetlen nyilatkozat, informá ció vagy ajá nlá s sem testesít meg semmilyen közvetett vagy benne foglalt garanciát. A vezeték nélküli eszköz helyes és biztonságos használata érdekében gondosan olvassa el a biztonsági előírásokat é s tá jé koztató kat.

Yulong Computer Telecommunication Scientific (Shenzhen) Co., Ltd.

#### **Cím:**

Coolpad Information Harbor, 2nd Mengxi Road, Northern Part of Science&Technology Park, Nanshan district Shenzhen, P.R.China

### **Telefon jó tá llá s JÓ TÁ LLÁ SI FELTÉ TELEK É S KIKÖ TÉ SEK**

- 1. A Vodafone erre a mobiltelefonra az eredeti tulajdonos (nem á truhá zható ) á ltal tö rté nt vá sá rlá s dá tumá tó l számítva, normál használat mellett két (2) év jótállást biztosít.
- 2. Az akkumulátorra tizenkét (12) hónap korlátozott jótállás, a töltőre pedig huszonnégy (24) hónap gyá rtá si hibá ra vonatkozó jó tá llá s é rvé nyes. Az egyé b tartozé kokra huszonné gy (24) hó nap gyá rtá si hibá ra vonatkozó korlátozott jótállás érvényes.
- 3. Ez a jótállás nem érvényes az alábbiak eredményeként bekövetkező károkra:
	- a) A készülék normál elhasználódása és kopása;
	- b) Olyan meghibá sodá sok é s ká rok, amelyeket a készülék a normáltól és megszokottól eltérő módon történő használata okoz;
	- c) Jogosulatlanul elvégzett szétszerelés, javítás vagy módosítás:
	- d) Bárki által okozott nem megfelelő használat, hanyagság vagy baleset;
	- e) Nem megfelelő tesztelésből, kezelésből, karbantartásból, telepítésből vagy bármilyen módosításból eredő sérülés vagy károsodás;
	- f) A készülékkel érintkező étel vagy folyadék, korrózió, rozsda vagy nem megfelelő feszültség használata okozta sérülés vagy károsodás;
	- g) A normál használat mellett előforduló, felületet vagy egyéb külső részeket érintő karcolások és sé rü lé sek;
- 4. A javítá st igénylő készülék szállítási díja a felhasználót terheli.
- 5. Ez a jótállás érvényét veszti az alábbi esetekben:
	- a) Ha a készüléken lévő sorozatszám vagy jótállási pecsét olvashatatlan vagy eltávolították.
	- b) Ha a jelen jótállás bármely feltétele bármilyen mó don mó dosul a Vodafone előzetes írásos hozzájárulása nélkül.
- 6. A korlá tozott jó tá llá s csak azon vá sá rló kra é rvé nyes,

akik a terméket a jelen dokumentum végén felsorolt országok (vagy területek) egyikében vásárolták. A korlá tozott jó tá llá s csak a Vodafone á ltal kivá lasztott orszá gban (vagy terü leten) é rté kesített termé kre érvényes.

- 7. Ha a termé ket a Vodafone-nak a jótállási időszak után kü ldik vissza, a Vodafone normá l szerviz szabá lyai érvényesek, és a javítási díjak annak megfelelően a vá sá rló t terhelik.
	- a) A Vodafone a jelen korlátozott jótállásban kifejezetten megállapítottakon kívül nem vállal semmilyen kötelezettséget vagy felelősséget a termék tekintetében.
	- b) Minden jótállási információ, a termékjellemzők és a műszaki adatok értesítés nélkül módosíthatók.
- 8. EZ A JÓTÁLLÁS HELYETTESÍT MINDEN EGYÉB KIFEJEZETT VAGY VÉLELMEZETT JÓTÁLLÁST. KÜLÖNÖS TEKINTETTEL EGY ADOTT CÉLRA TÖRTÉNŐ FORGALOMBA HOZHATÓ SÁ G É S ALKALMASSÁ GRA VONATKOZÓ VÉLELMEZETT JÓTÁLI ÁSRA. A VODAFONE NEM VÁLLAL FELELŐSSÉGET A JÓTÁLLÁS MEGSZEGÉ SÉ RE VONATKOZÓ AN A FENT ISMERTETETT MÓDON TÖRTÉNŐ MEGSZEGÉSÉNEK KIJAVÍTÁSÁN TÚL. A VODAFONE SEMMILYEN ESETBEN SEM FELEL A KÖVETKEZMÉNYEKÉRT

# Műszaki adatok

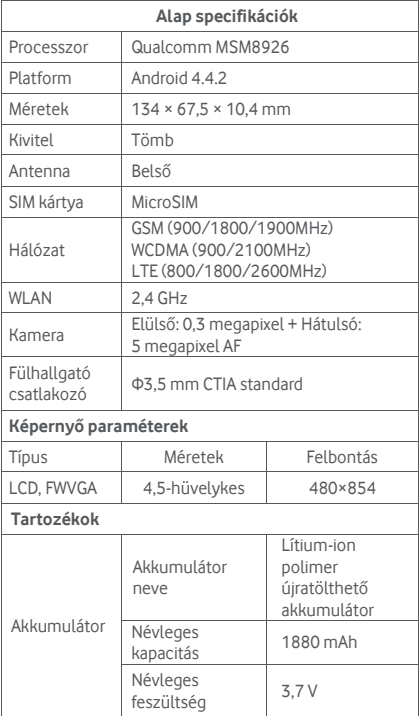

## **Tartozékok**

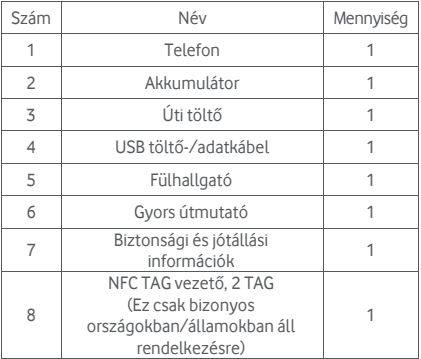

Megjegyzés: A mellékelt tartozékok a forgalmazótól függően változhatnak. Részletekért forduljon a forgalmazó hoz.